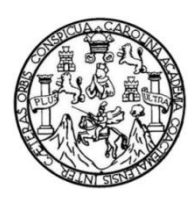

Universidad de San Carlos de Guatemala Facultad de Ingeniería Escuela de Ingeniería en Ciencias y Sistemas

### **SISTEMA DE DATOS BIOLÓGICOS PARA LA CONSERVACIÓN DE FLORA, FAUNA, ECOSISTEMAS Y RESERVAS NATURALES DE GUATEMALA EN LA FACULTAD DE CIENCIAS QUÍMICAS Y FARMACIA DE LA UNIVERSIDAD DE SAN CARLOS DE GUATEMALA**

### **Héctor David Vix de León**

Asesorado por la Inga. Floriza Felipa Ávila Pesquera de Medinilla e ing. William Estuardo Escobar Argueta

Guatemala, abril de 2021

UNIVERSIDAD DE SAN CARLOS DE GUATEMALA

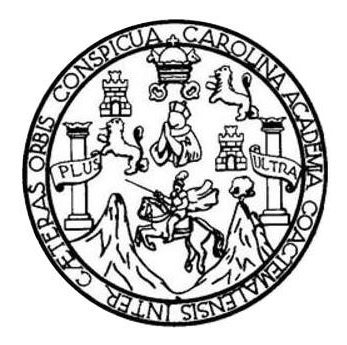

FACULTAD DE INGENIERÍA

### **SISTEMA DE DATOS BIOLÓGICOS PARA LA CONSERVACIÓN DE FLORA, FAUNA, ECOSISTEMAS Y RESERVAS NATURALES DE GUATEMALA EN LA FACULTAD DE CIENCIAS QUÍMICAS Y FARMACIA DE LA UNIVERSIDAD DE SAN CARLOS DE GUATEMALA**

TRABAJO DE GRADUACIÓN

PRESENTADO A LA JUNTA DIRECTIVA DE LA FACULTAD DE INGENIERÍA POR

### **HÉCTOR DAVID VIX DE LEON**

ASESORADO POR LA INGA. FLORIZA FELIPA ÁVILA PESQUERA DE MEDINILLA Y EL ING. WILLIAM ESTUARDO ESCOBAR ARGUETA

AL CONFERÍRSELE EL TÍTULO DE

### **INGENIERO EN CIENCIAS Y SISTEMAS**

GUATEMALA, ABRIL DE 2021

# UNIVERSIDAD DE SAN CARLOS DE GUATEMALA FACULTAD DE INGENIERÍA

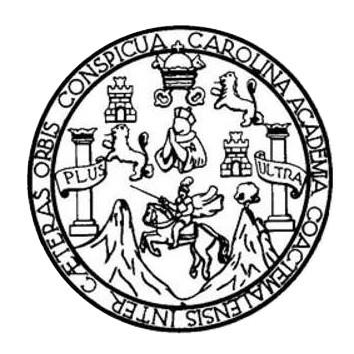

### **NÓMINA DE JUNTA DIRECTIVA**

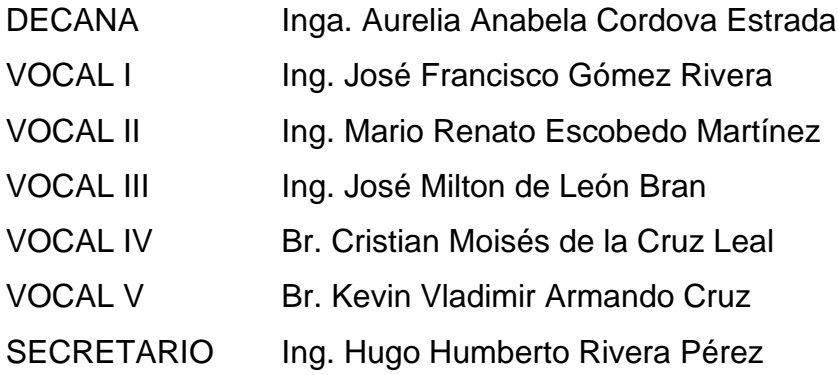

### **TRIBUNAL QUE PRACTICÓ EL EXAMEN GENERAL PRIVADO**

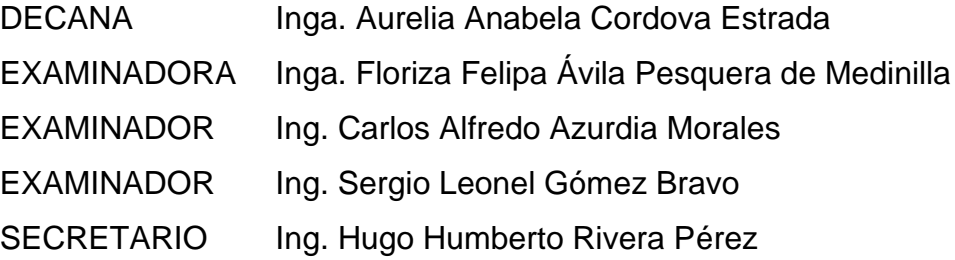

### **HONORABLE TRIBUNAL EXAMINADOR**

En cumplimiento con los preceptos que establece la ley de la Universidad de San Carlos de Guatemala, presento a su consideración mi trabajo de graduación titulado:

### **SISTEMA DE DATOS BIOLÓGICOS PARA LA CONSERVACIÓN DE FLORA, FAUNA, ECOSISTEMAS Y RESERVAS NATURALES DE GUATEMALA EN LA FACULTAD DE CIENCIAS QUÍMICAS Y FARMACIA DE LA UNIVERSIDAD DE SAN CARLOS DE GUATEMALA**

Tema que me fuera asignado por la Dirección de la Escuela de Ingeniería en Ciencias y Sistemas con fecha 12 febrero de 2018.

**Héctor David Vix de León**

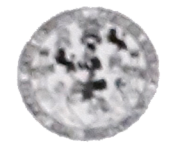

**FACULTAD DE INGENIERÍA UNIDAD DE EPS** 

Guatemala, 04 de Marzo de 2020.

### Ing. Oscar Argueta Hernández **Director Unidad de EPS**

## Estimado Ing. Oscar Argueta Hernández:

Por este medio hago de su conocimiento que he revisado el trabajo de graduación-EPS informe del estudiante HÉCTOR DAVID VIX DE LEÓN; número de carnet: 200815544 y número de DPI: 3480-37287-0101; titulado: "SISTEMA DE DATOS BIOLÓGICOS PARA LA CONSERVACIÓN DE FLORA, FAUNA, ECOSISTEMAS Y RESERVAS NATURALES DE GUATEMALA EN LA FACULTAD DE CIENCIAS QUÍMICAS Y FARMACIA DE LA UNIVERSIDAD DE SAN CARLOS DE GUATEMALA", y a mi criterio el mismo cumple con los objetivos propuestos para su desarrollo, según el protocolo.

Al agradecer su atención a la presente, aprovecho la oportunidad de suscribirme,

Atentamente:

Ing. William Estuardo Escobar Argueta Colegiado 11,529

Ing. William Estuardo Escobar Argueta Colegiado 11,529 Asesor de EPS

Edificio de EPS, Facultad de Ingeniería, Universidad de San Carlos de Guatemala, Ciudad Universitaria, Zona 12. Teléfono directo: 2442-3509, http://sitios.ingenieria-usac.edu.gt/eps/ **UNIVERSIDAD DE SAN CARLOS IDE GUATEMALA** 

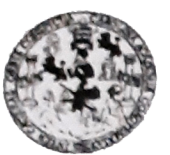

**FACULTAD DE INGENIERÍA** 

**UNIDAD DE EPS** 

Guatemala, 06 de marzo de 2020. REF.EPS.DOC.212.03.2020.

Ing. Oscar Argueta Hernández Director Unidad de EPS Facultad de Ingeniería Presente

Estimado Ingeniero Argueta Hernández:

Por este medio atentamente le informo que como Supervisora de la Práctica del Ejercicio Profesional Supervisado, (E.P.S) del estudiante universitario de la Carrera de Ingeniería en Ciencias y Sistemas, Héctor David Vix de León, Registro Académico 200815544 y CUI 3480 37287 0101 procedí a revisar el informe final, cuyo título es SISTEMA DE DATOS BIOLÓGICOS PARA LA CONSERVACIÓN DE FLORA, FAUNA, ECOSISTEMAS Y RESERVAS NATURALES DE GUATEMALA EN LA FACULTAD DE CIENCIAS QUIMICAS Y FARMACIA DE LA UNIVERSIDAD DE SAN CARLOS DE **GUATEMALA.** 

En tal virtud, LO DOY POR APROBADO, solicitándole darle el trámite respectivo.

Sin otro particular, me es grato suscribirme.

Atentamente,

"Id y Enseñad a Todos" sidad de San Carlos de Flowia Inga. Floriza Avila Pesquera de Medinilla **ASESORA - SUPERVISORA DE EPS** Inga. Floriza Felipa Ávila Pesquera de Nedinilla acultad de Supervisora de EPS Área de Ingeniería en Ciencias y Sistemas

FFAPdM/RA

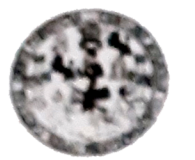

FACULTAD DE INGENIERÍA

**UNIDAD DE EPS** 

Guaternala, 06 de marzo de 2020. REF.EPS.D.99.03.2020

Ing. Carlos Gustavo Alonzo Director Escuela de Ingeniería Ciencias y Sistemas Facultad de Ingeniería Presente

Estimado Ingeniero Alonzo:

Por este medio atentamente le envío el informe final correspondiente a la práctica del Ejercicio Profesional Supervisado, (E.P.S) titulado SISTEMA DE DATOS BIOLÓGICOS PARA LA CONSERVACIÓN DE FLORA, FAUNA, ECOSISTEMAS Y RESERVAS NATURALES DE GUATEMALA EN LA FACULTAD DE CIENCIAS QUIMICAS Y FARMACIA DE LA UNIVERSIDAD DE SAN CARLOS DE GUATEMALA, que fue desarrollado por el estudiante universitario Héctor David Vix de León, Registro Académico 200815544 y CUI 3480 37287 0101 quien fue debidamente asesorado por el Ing. William Estuardo Escobar Argueta y supervisado por la Inga. Floriza Felipa Ávila Pesquera de Medinilla.

Por lo que habiendo cumplido con los objetivos y requisitos de ley del referido trabajo y existiendo la aprobación del mismo por parte del Asesor y la Supervisora de EPS, en mi calidad de Director apruebo su contenido solicitándole darle el trámite respectivo.

Sin otro particular, me es grato suscribirme.

Atentamente, Todos "Id y Enseñad a Ing. Oscar Argaeta Harnández Director Unidad de P CCION ácticas de ingeniería y E

 $/ra$ 

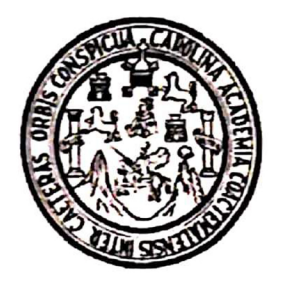

Universidad San Carlos de Guatemala Facultad de Ingeniería Escuela de Ingeniería en Ciencias y Sistemas

Guatemala, 17 de abril de 2020

Ingeniero **Carlos Gustavo Alonzo** Director de la Escuela de Ingeniería **En Ciencias y Sistemas** 

Respetable Ingeniero Alonzo:

Por este medio hago de su conocimiento que he revisado el trabajo de graduación-EPS del estudiante HÉCTOR DAVID VIX DE LEÓN camé 200815544 y CUI 3480 37287 0101, titulado: "SISTEMA DE DATOS BIOLÓGICOS PARA LA CONSERVACIÓN DE FLORA, FAUNA, ECOSISTEMAS Y RESERVAS NATURALES DE GUATEMALA EN LA FACULTAD DE CIENCIAS QUÍMICAS Y FARMACIA DE LA UNIVERSIDAD DE SAN CARLOS DE GUATEMALA" y a mi criterio el mismo cumple con los objetivos propuestos para su desarrollo, según el protocolo.

Al agradecer su atención a la presente, aprovecho la oportunidad para suscribirme,

Atentamente,

arlos Alfrèdo Coordinador de/Privados y Revisión de Trabajós de Graduación

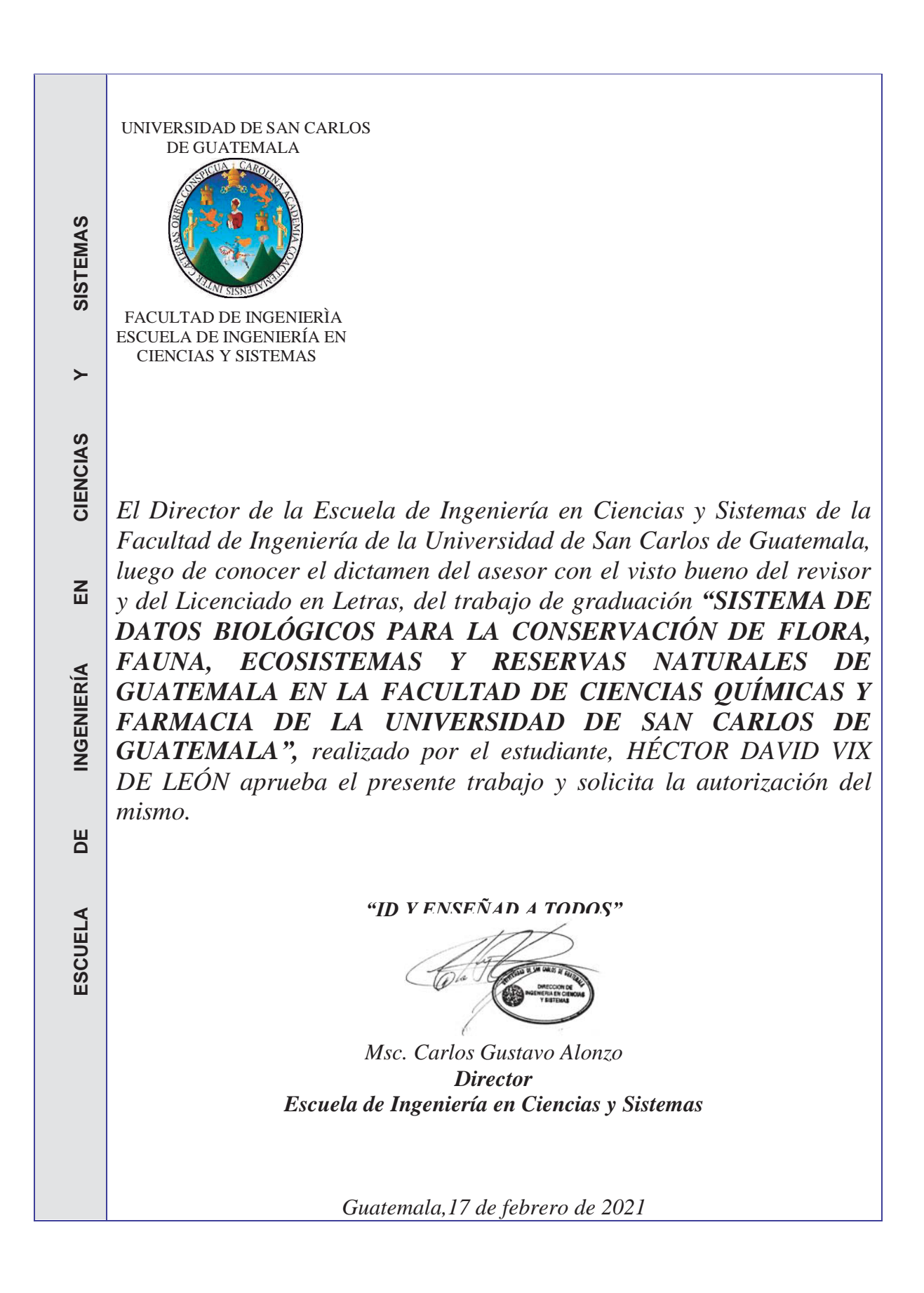

**Decanato Facultad de Ingeniería 24189101- 24189102**

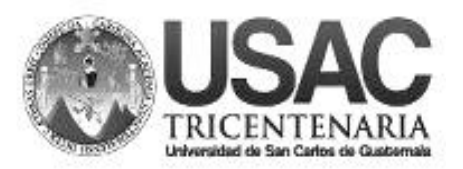

DTG. 135.2021.

La Decana de la Facultad de Ingeniería de la Universidad de San Carlos de Guatemala, luego de conocer la aprobación por parte del Director de la Escuela de Ingeniería en Ciencias y Sistemas, al Trabajo de Graduación titulado: **SISTEMA DE DATOS BIOLÓGICOS PARA LA CONSERVACIÓN DE FLORA, FAUNA, ECOSISTEMAS Y RESERVAS NATURALES DE GUATEMALA EN LA FACULTAD DE CIENCIAS QUÍMICAS Y FARMACIA DE LA UNIVERSIDAD DE SAN CARLOS DE GUATEMALA,** presentado por el estudiante universitario: **Héctor David Vix de León,** y después de haber culminado las revisiones previas bajo la responsabilidad de las instancias correspondientes, autoriza la impresión del mismo.

DICUA CARO

IMPRÍMASE:

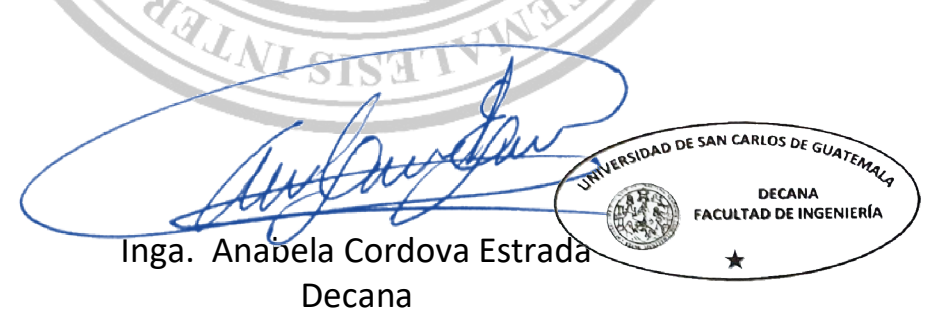

Guatemala, abril de 2021.

AACE/asga

# **ACTO QUE DEDICO A:**

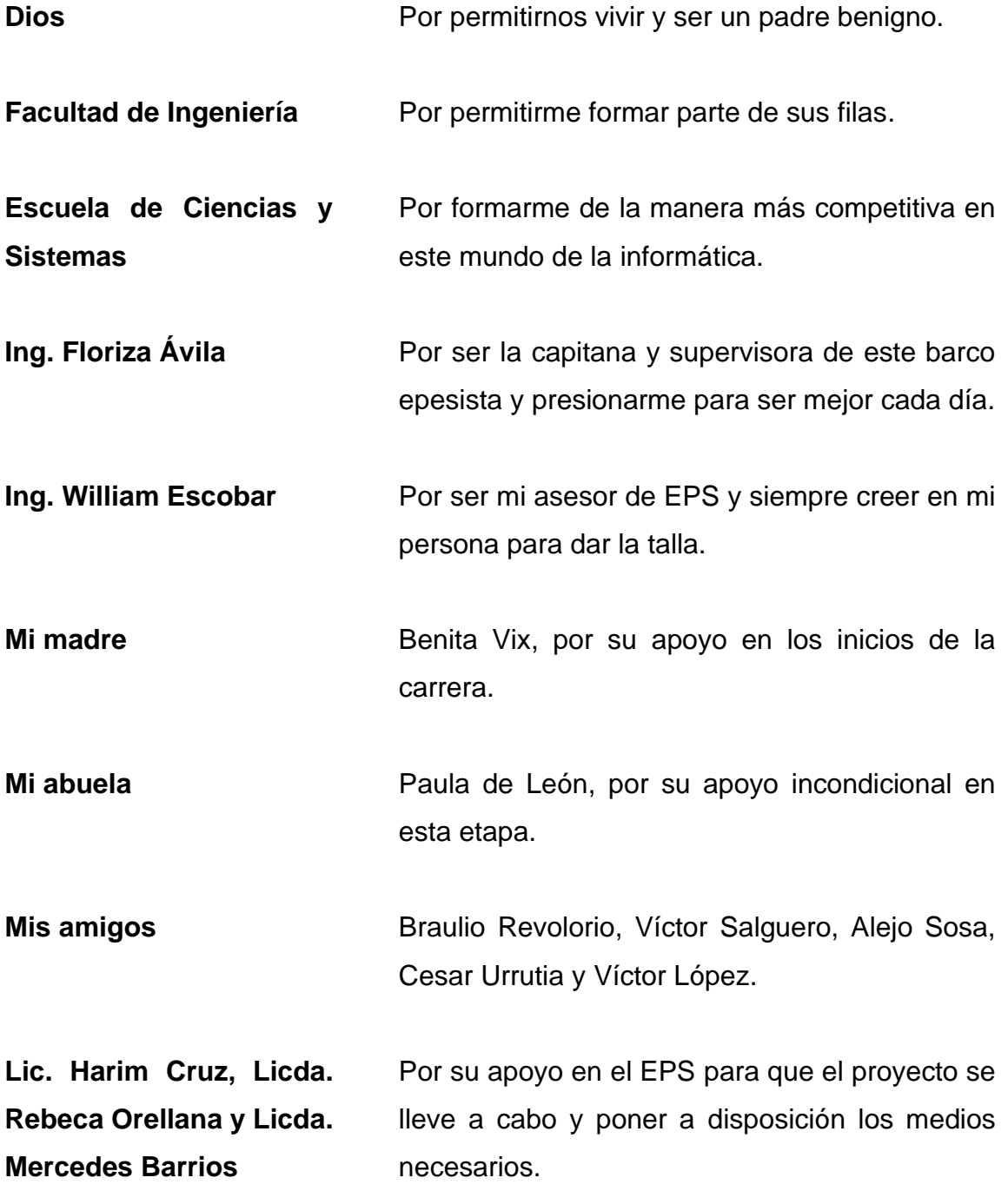

## **AGRADECIMIENTOS A:**

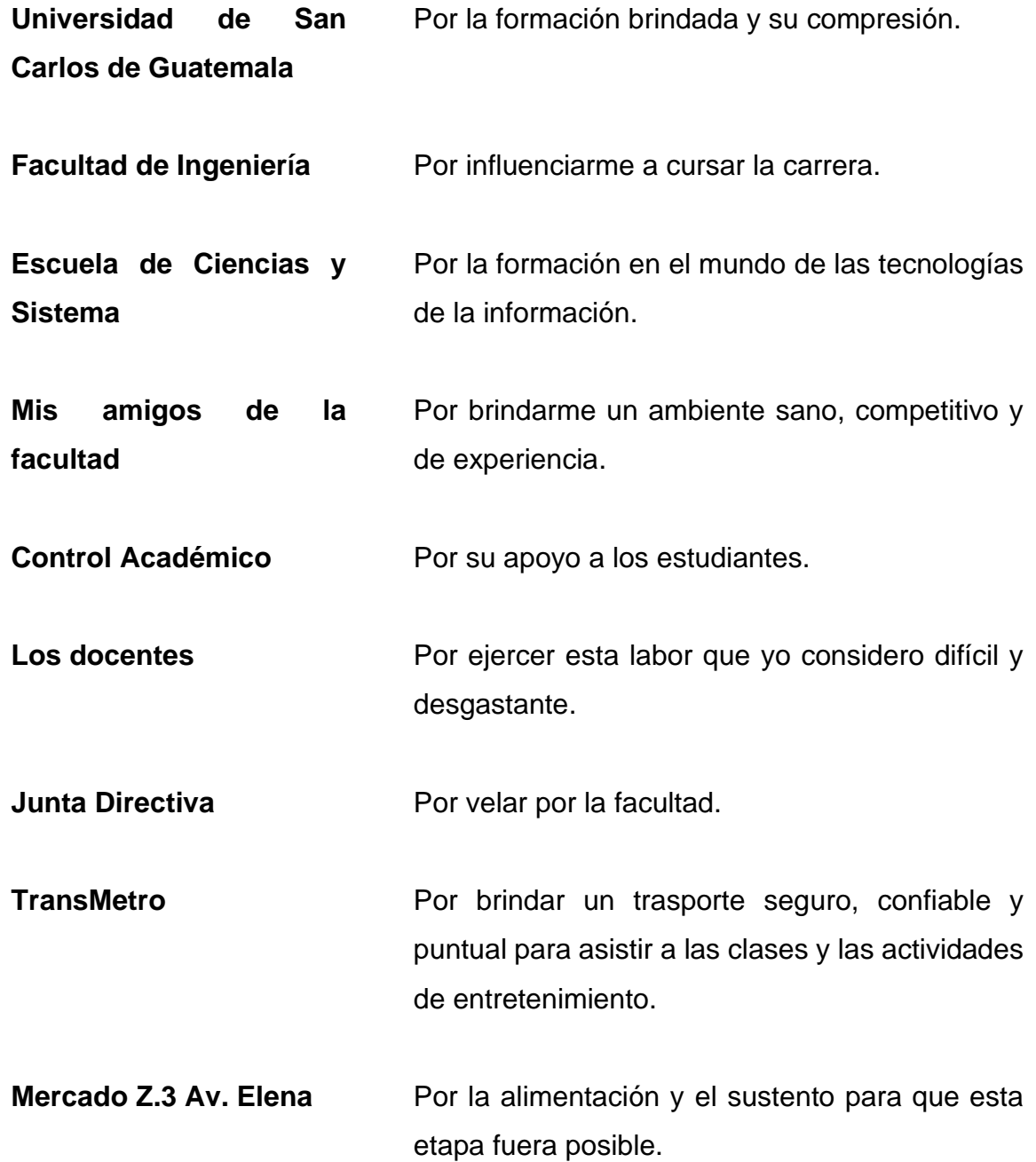

# ÍNDICE GENERAL

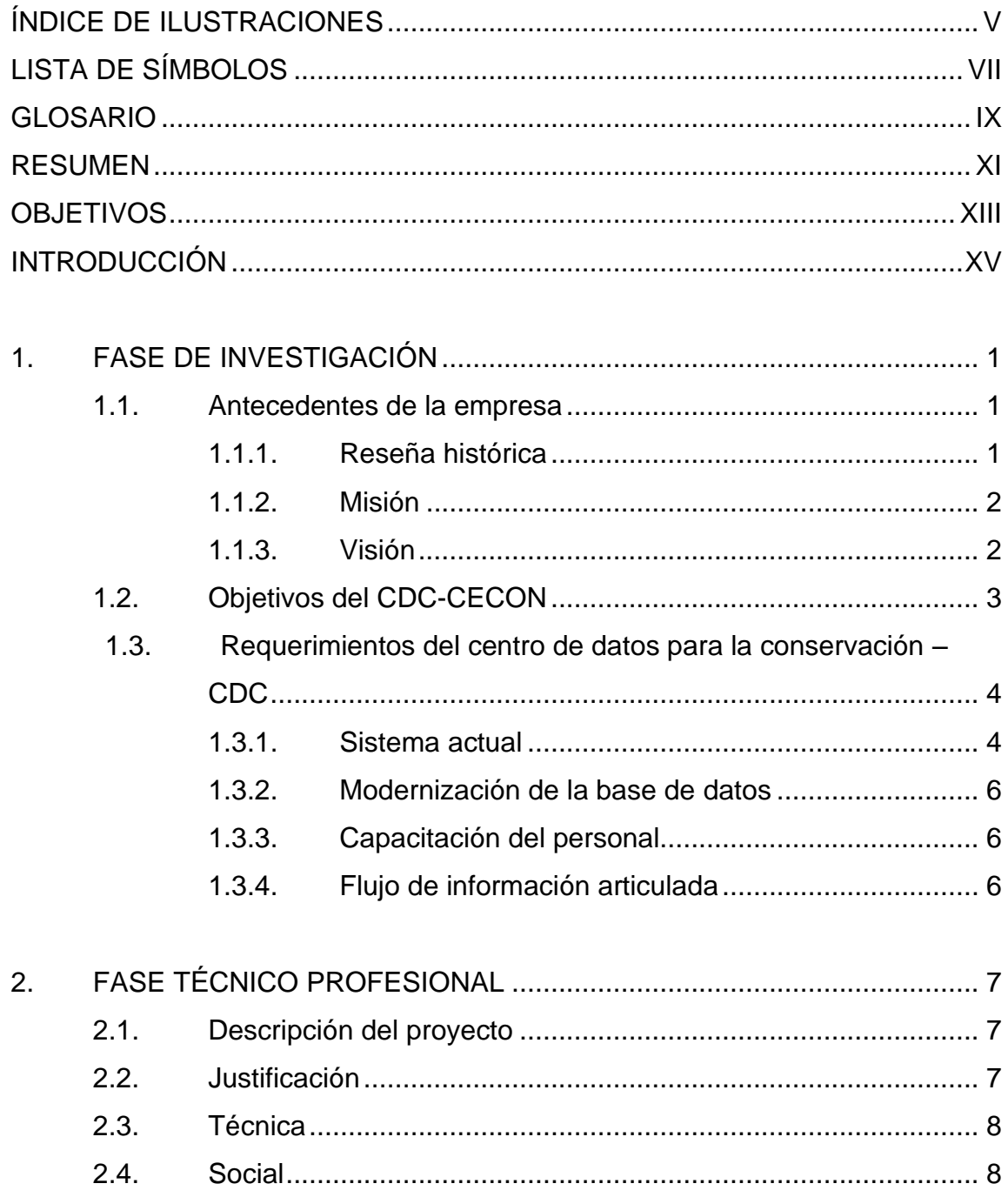

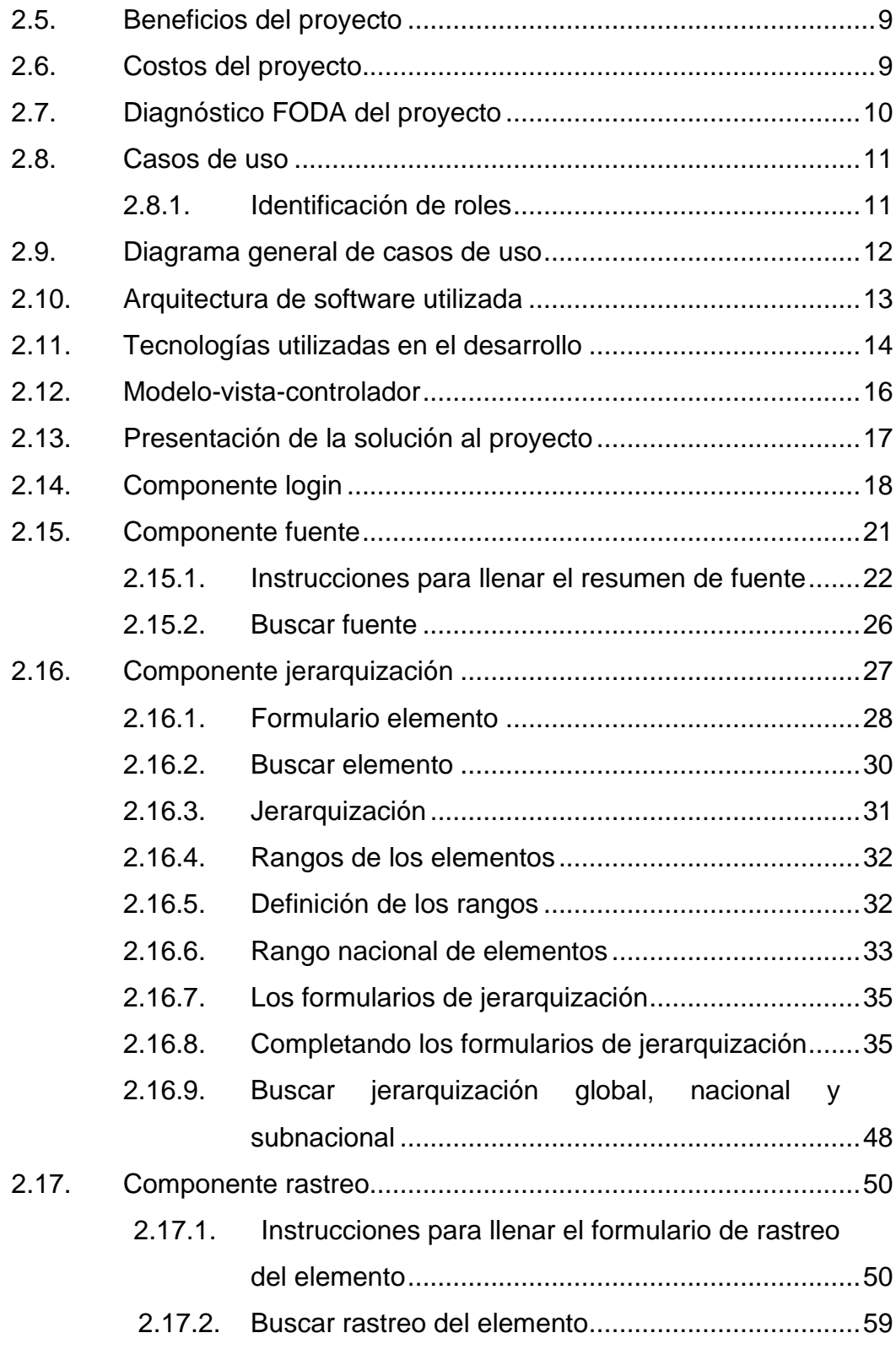

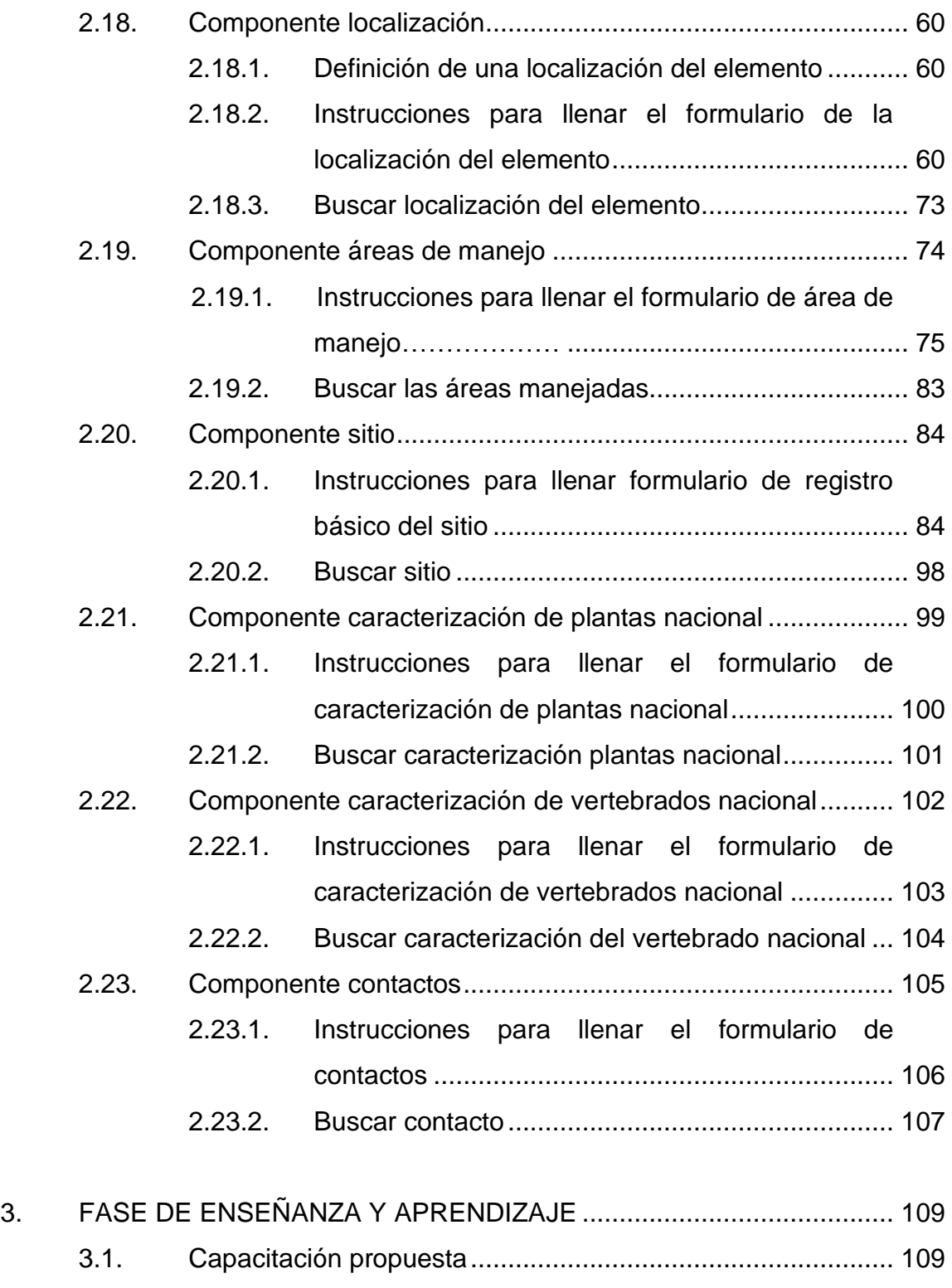

3.2. [Material elaborado.................................................................](#page-136-2) 109

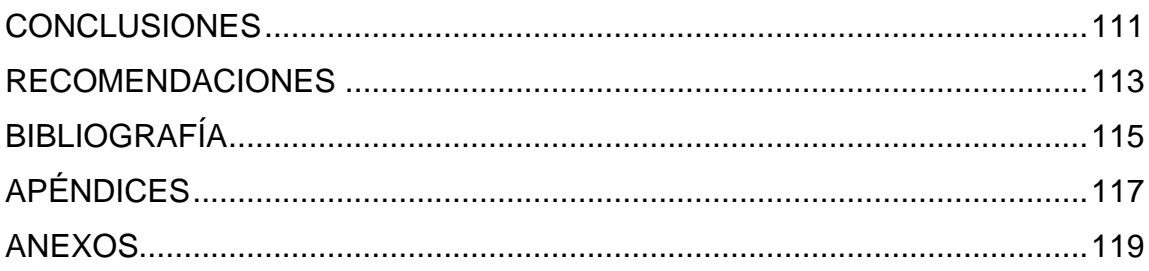

# <span id="page-16-0"></span>**ÍNDICE DE ILUSTRACIONES**

### **FIGURAS**

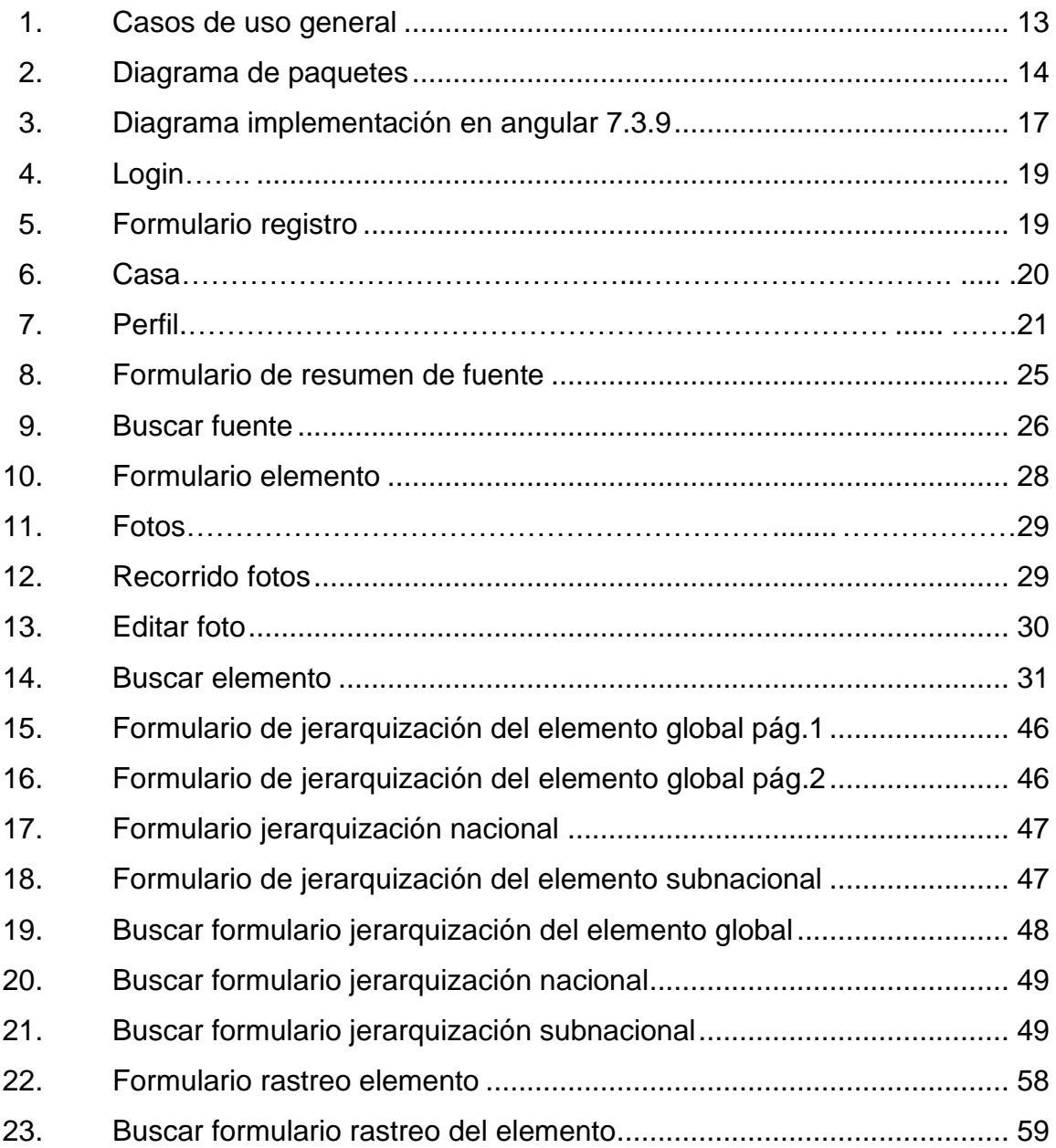

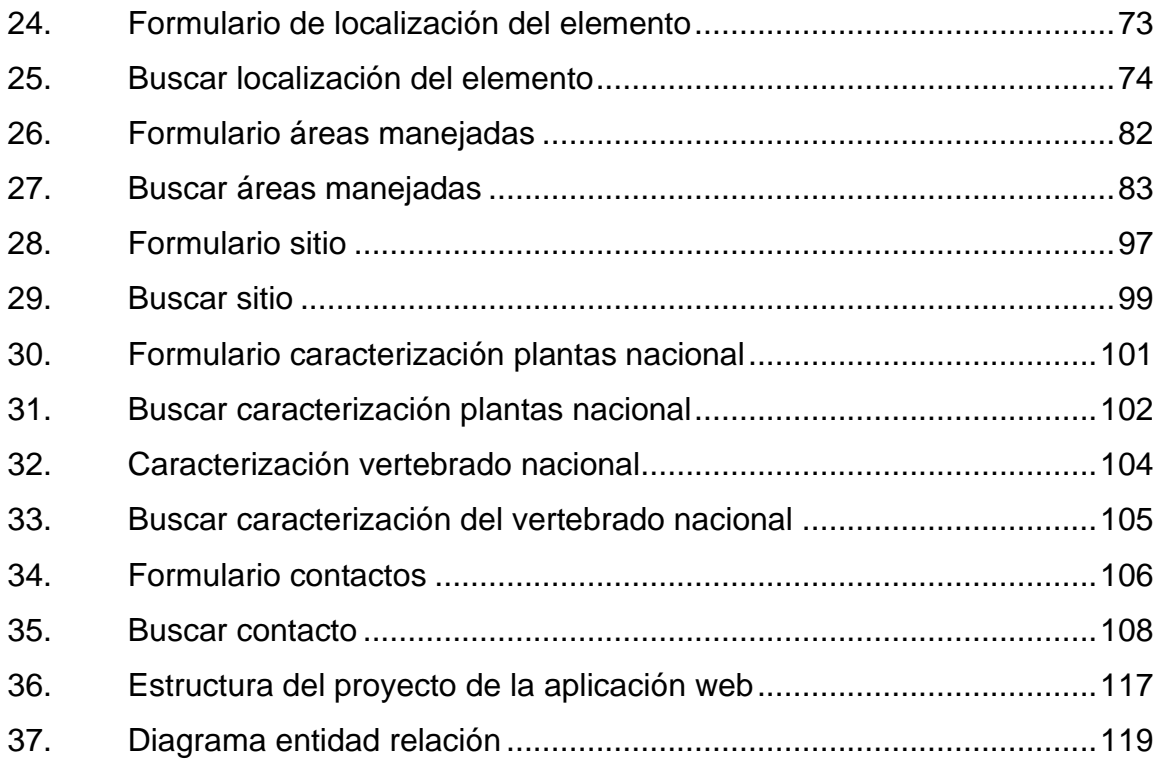

### **TABLAS**

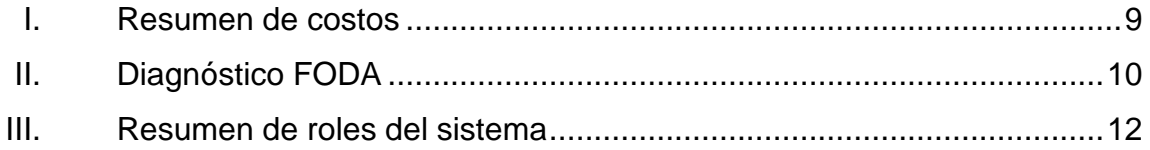

# **LISTA DE SÍMBOLOS**

# <span id="page-18-0"></span>**Símbolo Significado**

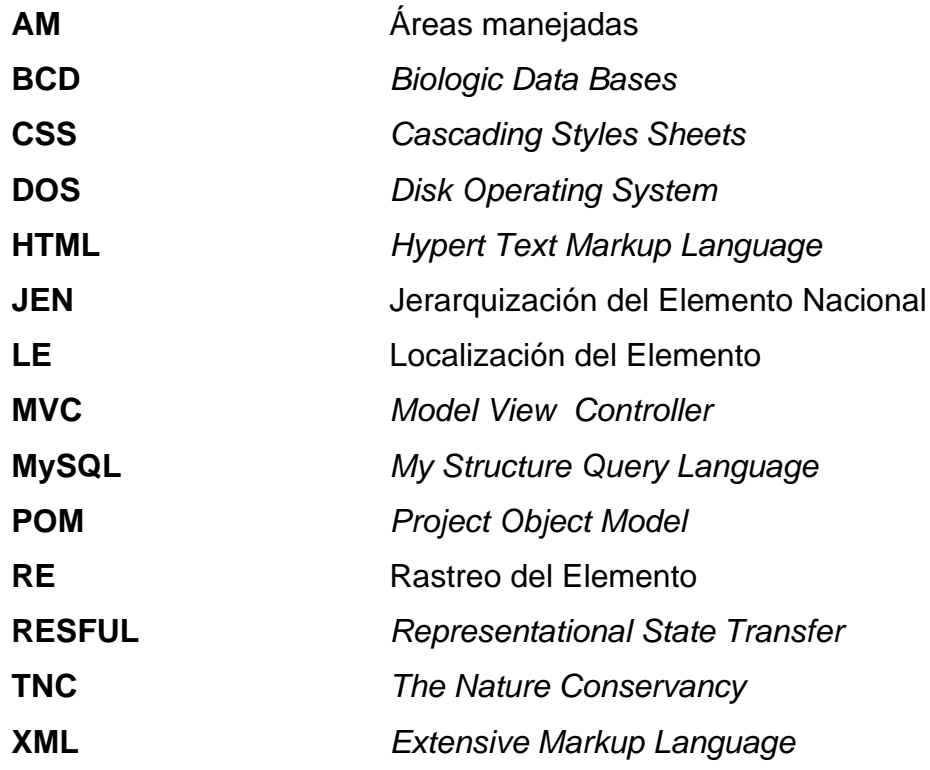

VIII

# **GLOSARIO**

<span id="page-20-0"></span>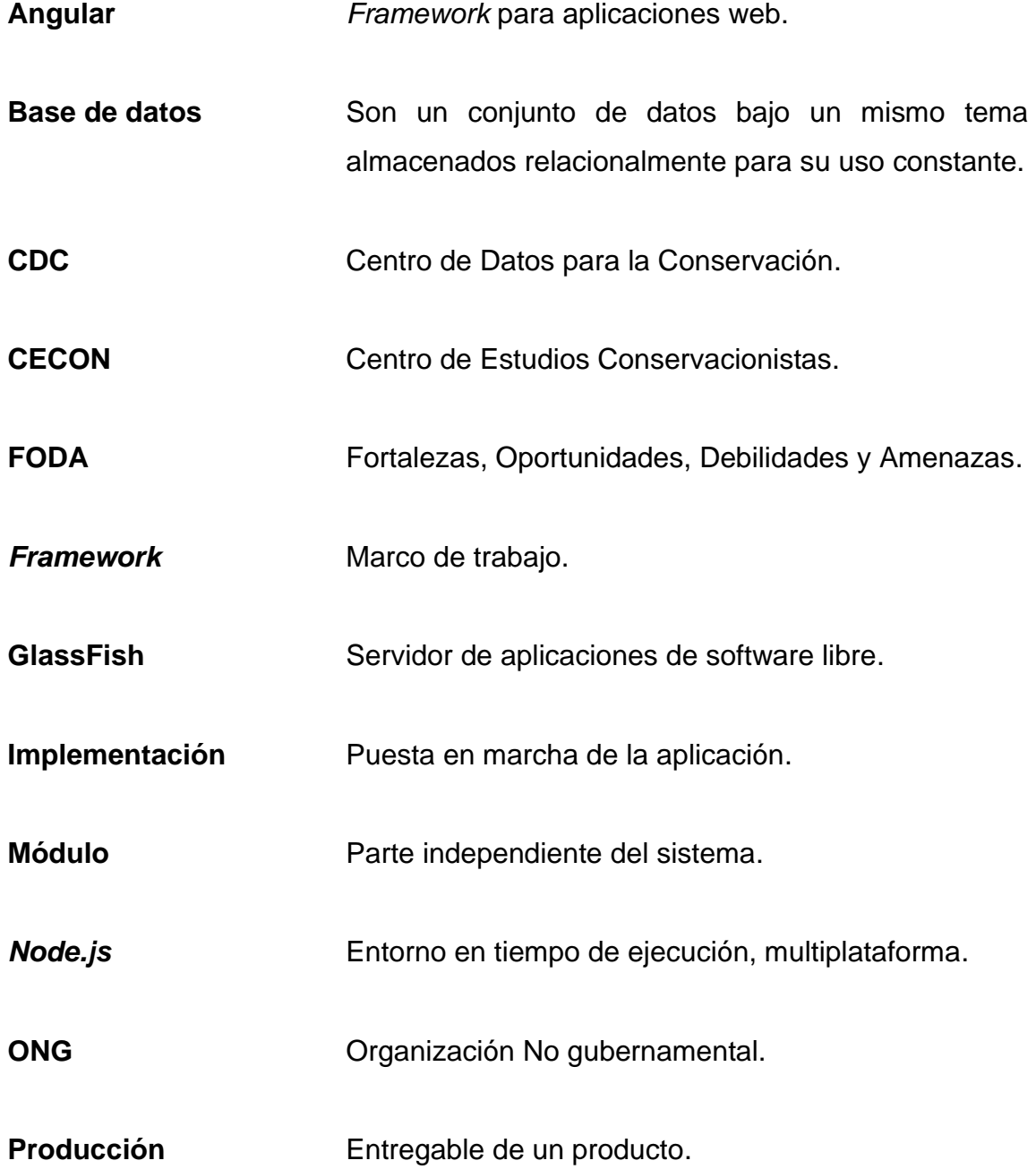

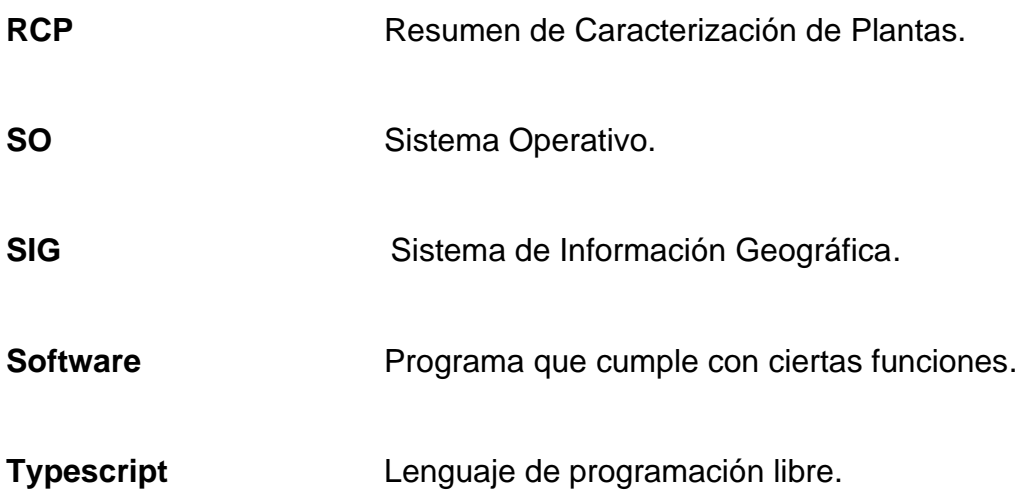

#### **RESUMEN**

<span id="page-22-0"></span>Los sistemas de información tienen la función de recopilar, elaborar y distribuir la información según las necesidades de los usuarios. Los componentes de un sistema de información son los datos, el equipo físico, los programas, los administradores y los usuarios. Dado el ritmo constante de cambio e innovación, las tecnologías se hacen rápidamente obsoletas, por lo que es necesario revisar esta evolución y seleccionar aquella que facilite su uso.

En este proyecto de ejercicio profesional supervisado (EPS) se desarrolló un sistema de datos para mejorar la gestión de la información de diversidad biológica del Centro de Datos para la Conservación del Centro de Estudios Conservacionistas de la Facultad de Ciencias Químicas y Farmacia de la Universidad de San Carlos de Guatemala. Se convirtió a un sistema moderno y más robusto con información de parámetros ambientales, topográficos, edafológicos y biológicos, a disposición de los usuarios.

La arquitectura se apoya en los *framework* ANGULAR 7, APACHE 2.4, JAVA, MAVEN, JERSEY Y MariaDB.

El sistema de información fue desarrollado con la metodología modelo vista controlador MVC. El resultado obtenido en este trabajo es una aplicación Web que permite realizar la colecta de datos biológicos bajo metodologías establecidas de patrimonio natural. Este sistema será de gran utilidad para el CDC-CECON, con la mejora de la interfaz, diseño de formularios.

XI

XII

### **OBJETIVOS**

#### <span id="page-24-0"></span>**General**

Diseñar un sistema de datos biológicos, accesible y de fácil manejo que permita la organización, distribución, recolección, análisis e interpretación para la priorización de sitios de conservación e investigación de la diversidad biológica en el Centro de Datos para la Conservación del Centro de Estudios Conservacionistas de la Facultad de Ciencias Químicas y Farmacia de la Universidad de San Carlos de Guatemala.

#### **Específicos**

- 1. Desarrollar una base de datos biológicos que permita una fácil captura y recolección de datos al proveer una interfaz sencilla y fácil de usar; con el uso de Angular 7.3.9, HTML y CSS con MDBOOSTRAP para el aspecto visual y el sistema administrador de bases de datos MariaDB, en la parte de los servicios RESTFUL con el uso de jersey versión 1.9 y para el manejador de paquetes MAVEN.
- 2. Definir los módulos que permitan el uso de estándares y métodos en la recolección de datos, a través de la tecnología desplegada.
- 3. Definir los procedimientos que aseguren que la información ingresada sea objetiva consistente y de alta de prioridad de acuerdo a los formularios y al código del proyecto.

4. Capacitar al personal del Centro de Estudios Conservacionistas para el manejo correcto del sistema de datos biológico propuesto.

### **INTRODUCCIÓN**

<span id="page-26-0"></span>Las tareas de proteger, manejar y usar la biodiversidad a nivel nacional llegan a ser simplemente imposibles sin el uso de modernas y poderosas herramientas informáticas. El proceso de digitalización influye en todos los aspectos de la vida de las instituciones; las bases de datos han sido una herramienta útil para manejar información científica, socioeconómica y ambiental, que permiten tomar decisiones con eficiencia en el manejo de los territorios y los recursos para llevar a cabo planes y gestiones de todo tipo.

El flujo de información biológica desarticulada resulta difícil ubicarla; por lo tanto, es necesario contar con un medio capaz de unir volúmenes de información disímiles que ayude a identificar las posibilidades ocultas en el interior de los datos, mediante un lenguaje más fácil de interpretar: el de las bases de datos. Se propone la modernización de la información de biodiversidad que maneja el Centro de Datos para la Conservación iniciada en formato DOS, en 1989, único en su función.

Los beneficios que ofrecen los sistemas de información biológicos como herramienta de trabajo son muy importantes ya que permiten ubicar y correlacionar todos los elementos que actúan en una región determinada. En la rama de la Biología las bases de datos desempeñan una función importante por la diversidad de temas aplicados que posee y que es necesario representar en series ordenadas de bases de datos de los eventos biológicos.

Entre los objetivos del CDC están la búsqueda, la recopilación, la sistematización y el análisis de la información científica, técnica y de divulgación

XV

generada a nivel estatal, nacional, sobre la biodiversidad de Guatemala con la finalidad de hacerla accesible a los tomadores de decisiones del CECON, organismos gubernamentales, organismos no gubernamentales (ONG) e instituciones académicas y de investigación, estudiantes, docentes e investigadores universitarios, o personas interesadas en la administración, la planificación y el manejo de la diversidad biológica.

La actualización de la base de datos del CDC Guatemala comprende la revisión y depuración de la información taxonómica (denominada curación de los datos) que contiene la base principal en el sistema operativo DOS y las bases temporales elaboradas por cada proyecto en Access y tablas Excel. El enriquecimiento de la base se da al incorporar nuevos registros, datos no incluidos en campos de la versión anterior de la base o campos de importancia obligatorios. La modernización y unificación de las bases de datos biológicas del DOS, ACCESS y Excel permitirá a los usuarios de la información, investigadores, estudiantes, taxónomos, consultores, periodistas, políticos y funcionarios públicos acceder a información científica sobre la diversidad de Guatemala de alta calidad en formatos amigables.

La tecnología propuesta facilitará los análisis de la información acumulada, para conocer las zonas de mayor riqueza florística y faunística, sus amenazas, posibilidades de recuperación de hábitat valiosos; con lo cual se contribuirá al fortalecimiento y la consolidación de un sistema de áreas naturales protegidas administradas por la Universidad de San Carlos de Guatemala (USAC) y el Sistema Guatemalteco de Áreas Protegidas, así como a la reducción de vacíos de información biológica.

XVI

### **1. FASE DE INVESTIGACIÓN**

<span id="page-28-0"></span>Para captar los requerimientos de la institución de mejor manera es importante conocer la estructura y el funcionamiento interno para definir la solución que mejor se adapte a las necesidades.

#### <span id="page-28-1"></span>**1.1. Antecedentes de la empresa**

"El CDC fue creado el 06 de diciembre de 1989, mediante la suscripción de un convenio entre la Universidad de San Carlos de Guatemala y *The Nature Conservancy* (TNC). Forma parte de la red CDC's establecida en 11 países de América Latina y el Caribe, 50 estados de los Estados Unidos y 4 provincias de Canadá. Su creación obedeció a la necesidad de contar con una unidad especializada en el tema de diversidad biológica para al acopio, organización, sistematización y accesibilidad de la información existente producida en el país por diversas instituciones, la cual estaba dispersa, con el fin de planificación, investigación y toma de decisiones." 1

#### **1.1.1. Reseña histórica**

<span id="page-28-2"></span>El Centro de Estudios Conservacionistas (CECON) es un instituto de investigación científica de la Universidad de San Carlos de Guatemala. El centro fue creado en agosto de 1981, y desde febrero de 1982 ha sido adscrito

<sup>1</sup> USAC. *Centro de Datos para la Conservación.* [http://cdc.usac.edu.gt/?page\\_id=569.](http://cdc.usac.edu.gt/?page_id=569)

administrativamente a la Facultad de Química y Farmacia de la Universidad de San Carlos de Guatemala (USAC).

#### **1.1.2. Misión**

<span id="page-29-0"></span>"Somos la unidad académica de la Universidad de San Carlos de Guatemala, responsable de participar en el desarrollo integral del país por medio de la formación de recurso humano en Química, Química Biológica, Química Farmacéutica, Biología y Nutrición a nivel de educación superior, y mediante la realización de investigación y extensión contribuimos sistemáticamente al conocimiento, prevención y solución de los problemas nacionales, en las áreas de nuestra competencia, con ética y excelencia académica" 2 .

#### **1.1.3. Visión**

<span id="page-29-1"></span>"Ser la unidad académica de la Universidad de San Carlos de Guatemala, que cuenta con un cuerpo docente y de investigadores altamente calificados comprometidos con la docencia, investigación y extensión, que provea a la sociedad guatemalteca de profesionales con calidad humana, espíritu de servicio, ética y actitud de trabajo en equipo, en los campos de salud, ambiente e industria, capaces de construir soluciones que ayuden a resolver oportunamente los problemas nacionales en las áreas de su competencia"<sup>3</sup>.

<sup>2</sup> USAC. *Facultad de Ciencias Químicas y Farmacia.*  [http://c3.usac.edu.gt/facfarmacia.usac.edu.gt/public\\_html/?page\\_id=112.](http://c3.usac.edu.gt/facfarmacia.usac.edu.gt/public_html/?page_id=112) 3 Ibíd.

### <span id="page-30-0"></span>**1.2. Objetivos del CDC-CECON**

• Objetivo general

Contribuir al fortalecimiento y la optimización de la capacidad nacional para el manejo y análisis de la información sobre la diversidad biológica y el patrimonio natural del país.

- Objetivos específicos
	- o Sistematizar la información sobre la distribución de ecosistemas, comunidades naturales, especies de flora y fauna, y sus categorías de amenaza o vulnerabilidad.
	- o Proveer información objetiva, consistente y de alta calidad sobre elementos de conservación: especies y sus hábitats, para la toma de decisiones sobre cómo utilizar o conservar mejor los recursos naturales.
	- o Desarrollar el uso de estándares, métodos consistentes y de amplia aceptación para la recopilación, análisis y manejo de información sobre la biodiversidad.
	- o Facilitar el acceso a la información en línea que promueva el uso de estándares para el manejo de información.
- Áreas temáticas
- o Diversidad
- o Endemismo
- o Especies amenazadas
- o Fragmentación
- o Diversidad de ecosistemas
- o Sistemas de áreas protegidas

#### <span id="page-31-0"></span>**1.3. Requerimientos del centro de datos para la conservación –CDC**

Contar con una herramienta que permita facilitar el ingreso y manejo de la información biológica del país, con la cual se pueda realizar la sistematización de datos de flora, fauna, ecosistemas y áreas protegidas de Guatemala.

#### **1.3.1. Sistema actual**

<span id="page-31-1"></span>Actualmente, en el Centro de Datos para la Conservación se ingresan datos biológicos en tablas de Excel, en Access y poseen información migrada de la base de datos denominada Biological Data Bases, BCD. Se dejó de usar debido a la incompatibilidad de programas y de equipo la cual es obsoleta pero su diseño es funcional.

El sistema de datos biológicos para la conservación de flora, fauna, ecosistemas y reservas naturales de Guatemala, BCD, es una aplicación desarrollada en DOS para el centro de datos para la conservación por biólogos e informáticos; consiste de un inventario computarizado, continuamente actualizado, de las características más importantes del país.

La Metodología del Patrimonio Natural es utilizada por el Centro de Datos, el sistema BCD es el Sistema de Datos Biológicos y de Conservación desarrollado por especialistas en biodiversidad contratados por The Nature Conservancy y establecido en 13 países de América Latina, Estados Unidos y Canadá. Sirve como una herramienta estandarizada para el manejo de conjuntos complejos de datos e informaciones sobre el patrimonio natural, protección y sobre las acciones de manejo y administración, con el fin de preservar la diversidad biológica.

Los cuatro pilares para el manejo de datos sobre biodiversidad en la base de datos (BCD) del CDC-Guatemala son: rastreo de elemento (RE), resumen de caracterización de plantas (RCP), jerarquización nacional del elemento (JEN) y localización del elemento (LE) y áreas manejadas.

El sistema consiste en cuatro componentes principales que reflejan los cuatro tipos de información recolectada a través del inventario. Estos componentes tomados del BCD son:

- Elementos: está compuesto por los formularios del compendio del elemento y los archivos manuales de los elementos, los cuales los describen y son el objetivo del programa.
- Localización de los elementos: almacena los datos de las localizaciones.
- Áreas de manejo: organiza la información sobre áreas públicas y privadas existentes, que ofrecen algún grado de protección a la naturaleza.
- Fuentes: documenta la fuente de información del inventario.

Complementa la base de datos (BCD) un archivo manual de mapas donde se realizan localizaciones de elementos para visualizar la distribución de la fauna y flora del país; además, un sistema de información geográfico que utiliza ARC GIS.

#### **1.3.2. Modernización de la base de datos**

<span id="page-33-0"></span>La modernización del sistema de datos biológicos: Biological Data Base es relevante para optimizar el tiempo de ingreso y captura. Se presenta la aplicación propuesta en su fase final y funcionando con un *front-end* y *back-end*.

#### **1.3.3. Capacitación del personal**

<span id="page-33-1"></span>El Centro de Datos para la Conservación, CDC, necesita capacitación en el uso de la base de datos biológicos propuesta por el estudiante de EPS.

#### **1.3.4. Flujo de información articulada**

<span id="page-33-2"></span>El flujo de información biológica desarticulada en tablas de Excel, Acces, resulta difícil reubicarla; por lo tanto, es necesario contar con un medio capaz de unir volúmenes de información disímiles que ayude a identificar las posibilidades ocultas en el interior de los datos, mediante un lenguaje más fácil de interpretar: el de las bases de datos y la georreferenciación.

## **2. FASE TÉCNICO PROFESIONAL**

<span id="page-34-0"></span>A continuación, se describe cómo se llevará a cabo la implementación del sistema; para ello es necesario detallar las herramientas y su funcionalidad dentro de la aplicación del proyecto.

#### <span id="page-34-1"></span>**2.1. Descripción del proyecto**

Actualmente, en el Centro de Estudios Conservacionistas, CDC, de la Facultad de Ciencias Químicas y Farmacia no cuenta con un sistema informático de acuerdo al avance tecnológico con el que se pueda ingresar de manera sencilla la información biológica del país relacionada a la temática de flora, fauna, ecosistemas, áreas protegidas y comunidades naturales.

La necesidad de agilizar los procesos de manejo de la información biológica de acuerdo a la metodología de patrimonio natural y proveer información a diferentes tomadores de decisiones y a la comunidad académica nacional e internacional de manera rápida y eficiente; coloca en orden de prioridad la propuesta del proyecto de un sistema de datos biológicos moderno.

#### <span id="page-34-2"></span>**2.2. Justificación**

Tener la información disponible en una base de datos biológica amigable, para los que ingresan la información y para los usuarios de la base, para que pueda ser consultada de forma ágil, rápida y eficaz.

7

#### <span id="page-35-0"></span>**2.3. Técnica**

El Centro de Datos para la Conservación (CDC) posee una base de datos con información valiosa El CDC tiene personal específico para mantener la base en el largo plazo. Una de las mayores dificultades para el conocimiento, manejo, uso y monitoreo del uso de la diversidad biológica del país lo constituyen los grandes vacíos de información y el escaso acceso a la existente. A través de este proyecto se pretende hacer accesible la información de los proyectos sobre diversidad biológica.

La distribución ordenada de los datos permite hacer diferentes búsquedas y analizar el comportamiento desde la unidad más grande hasta la unidad más pequeña de la información: las especies, a los que se les asocia la información que caracteriza a cada individuo, por ejemplo: ubicación, altura, color, familia. El resultado esperado es la actualización de la base de datos hacia el proyecto propuesto: sistema de datos biológicos, versión moderna del BCD.

#### <span id="page-35-1"></span>**2.4. Social**

El proceso actual implica que el personal del CDC se tarde más en ingresar datos en tablas de Excel y Access y los usuarios no tengan un acceso fácil y amigable.

El personal lleva el control de las fases en formularios en papel y en tablas de Excel, lo cual implica riesgos como la pérdida de información o la manipulación de los datos por personas ajenas a la institución. La implementación de este sistema facilitará el ingreso y el acceso a la base de datos biológica.

8
### **2.5. Beneficios del proyecto**

El centro de datos para la conservación tendrá un inventario computarizado moderno continuamente actualizado, de las características más importantes del país o la región. Esta información será valiosa para identificar las áreas naturales de alta prioridad que requieran protección, manejo, desarrollo sostenible y otros recursos biológicos, e identificar conflictos ambientales potenciales en el proceso del desarrollo planificado.

### **2.6. Costos del proyecto**

A continuación, se presentan los costos asociados al tiempo de desarrollo e implementación de la aplicación.

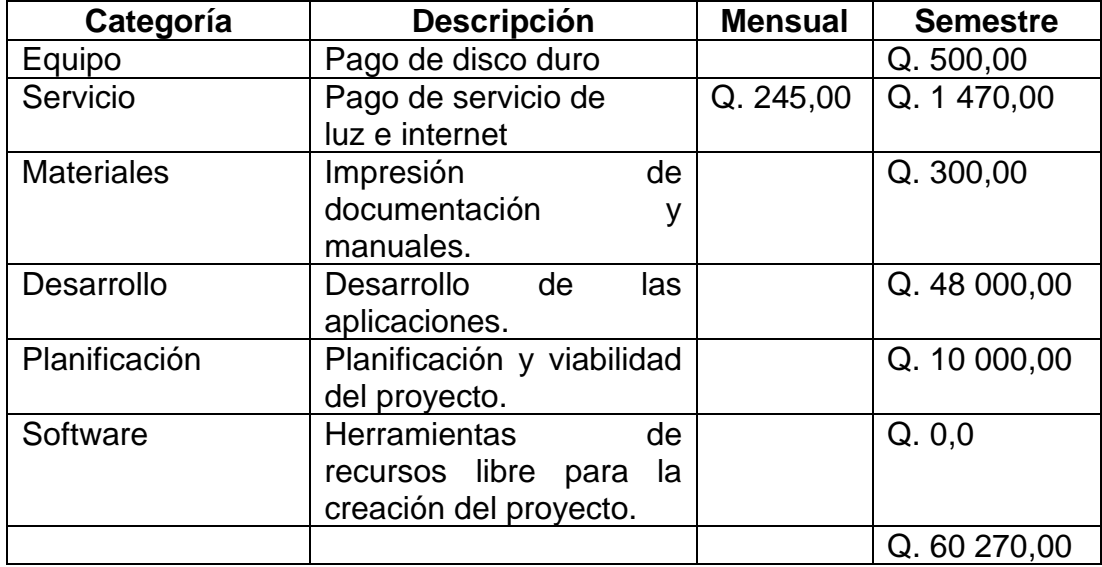

#### Tabla I. **Resumen de costos**

# **2.7. Diagnóstico FODA del proyecto**

Para el análisis estratégico de los elementos internos y externos de la institución se presenta la siguiente tabla.

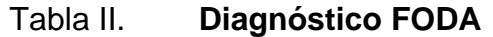

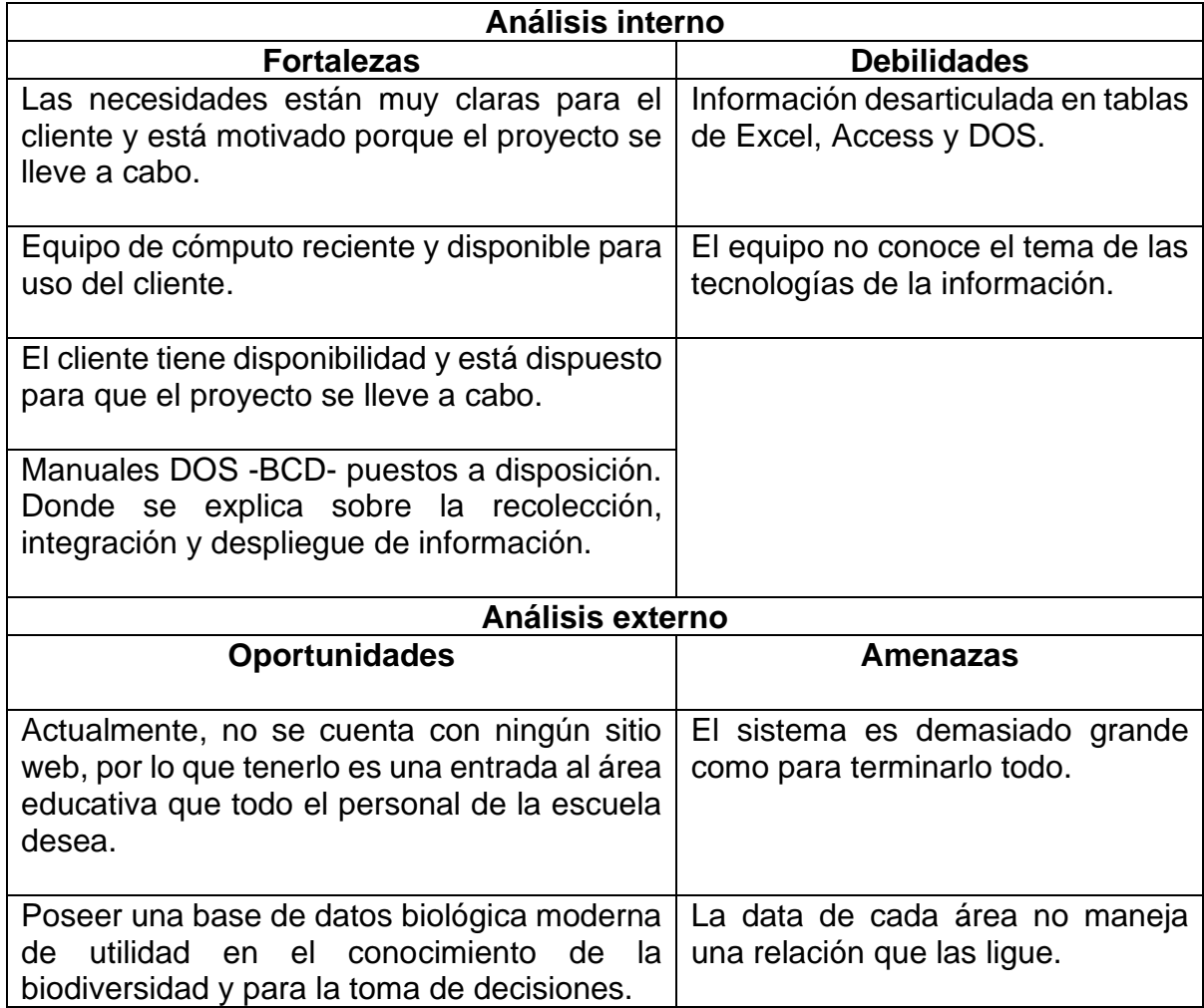

### **2.8. Casos de uso**

A continuación, se presentan los elementos que conforman el análisis de caso de uso definidos por la unidad del CDC, para poder llevar el manejo de la información biológica:

- Logiarse
- Resúmenes de fuente
- Contactos
- Jerarquización del elemento
- Rastreo del elemento
- Localización del elemento
- Resumen de caracterización
- Registro básico del sitio
- Áreas manejadas

# **2.8.1. Identificación de roles**

- Administrador: usuario encargado de gestionar cuentas de usuarios, asignación de roles y extracción de información en reportes.
- Flora: usuario encargado de manejar todo lo relacionado al área de botánica, como recolección de información, caracterización y distribución.
- Fauna: usuario encargado de manejar todo lo relacionado al área de zoología, como recolección de información, caracterización distribución.

• Fuentes: usuario que puede consultar las fuentes que están disponibles a la fecha.

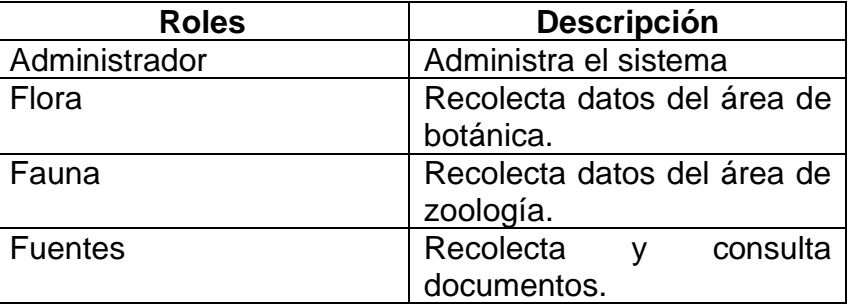

#### Tabla III. **Resumen de roles del sistema**

Fuente: elaboración propia.

### **2.9. Diagrama general de casos de uso**

El comportamiento del sistema está basado en este diagrama al interactuar con las tareas o procesos de cara con los usuarios.

Cada rol puede realizar diferentes tareas en los órdenes establecidos y sus permisos, el administrador puede realizar cada proceso sin restricciones en cambio los roles como flora, fauna y fuente solo se enfocan en sus áreas pueden realizar las mismas tareas, pero no pueden modificar el trabajo de otro colega sin su consentimiento y permiso.

El comportamiento es flexible cuando un espécimen es seriamente amenazado logrando así darle un pronto seguimiento.

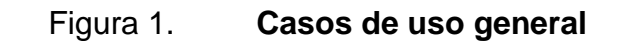

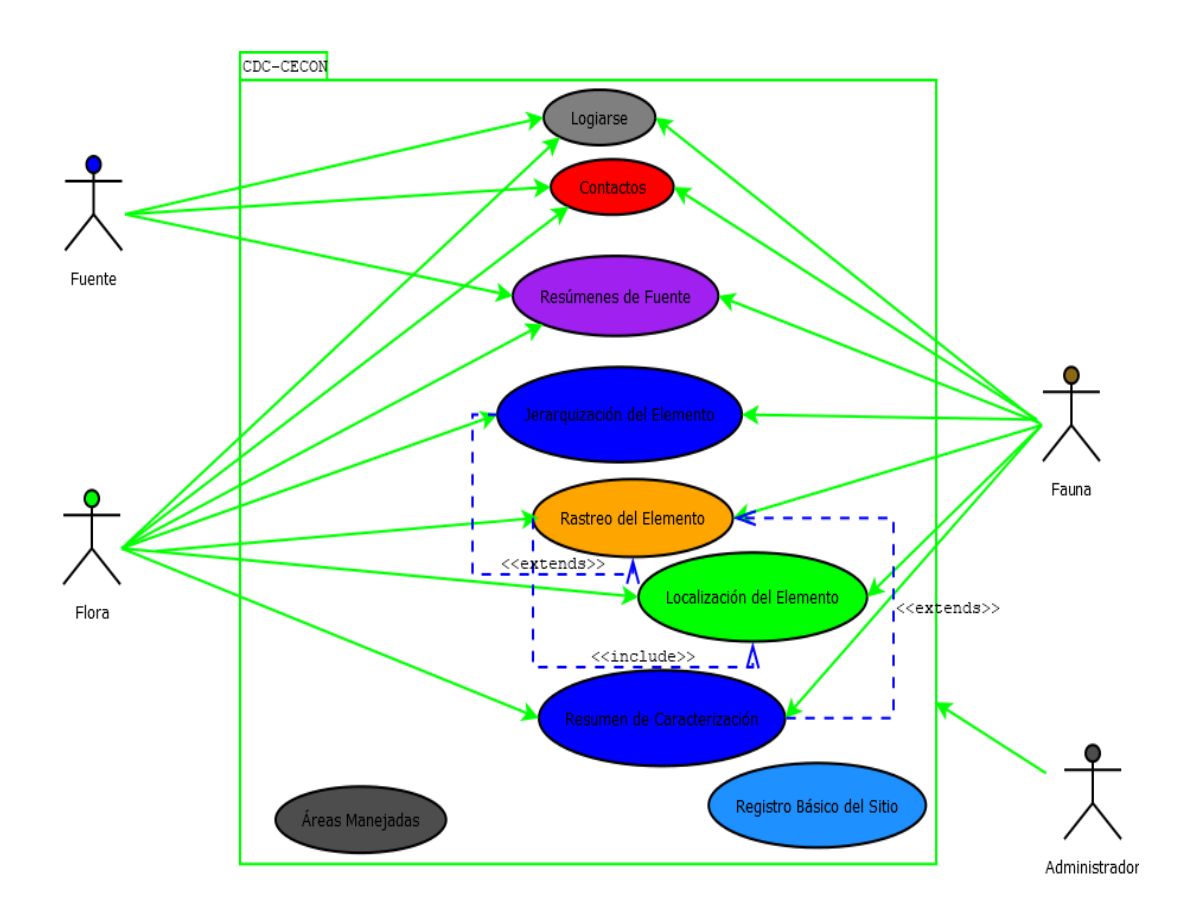

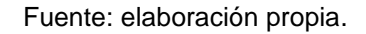

### **2.10. Arquitectura de software utilizada**

El sistema web fue desarrollado con tecnologías actualizadas a la fecha, siendo estas el lenguaje de programación Typescript, con el uso del *Framework* de Angular CLI 7.3.9, con el estilo de arquitectura Modelo-Vista-Controlador; y con el uso de mdboostrap y Angular Material para el aspecto visual y para la gestión de base de datos relaciónal MariaDB. Para el servidor de aplicaciones se utilizó GlassFish 5.0 Java EE; para la parte de los servicios RESTful se utilizó

Jersey versión 1.9 y para el manejador de paquetes MAVEN. El *Front-end* se desplegó en el servidor web Apache 2.4 y el *Back-end* se desplegó en el servidor GlassFish 5.0.

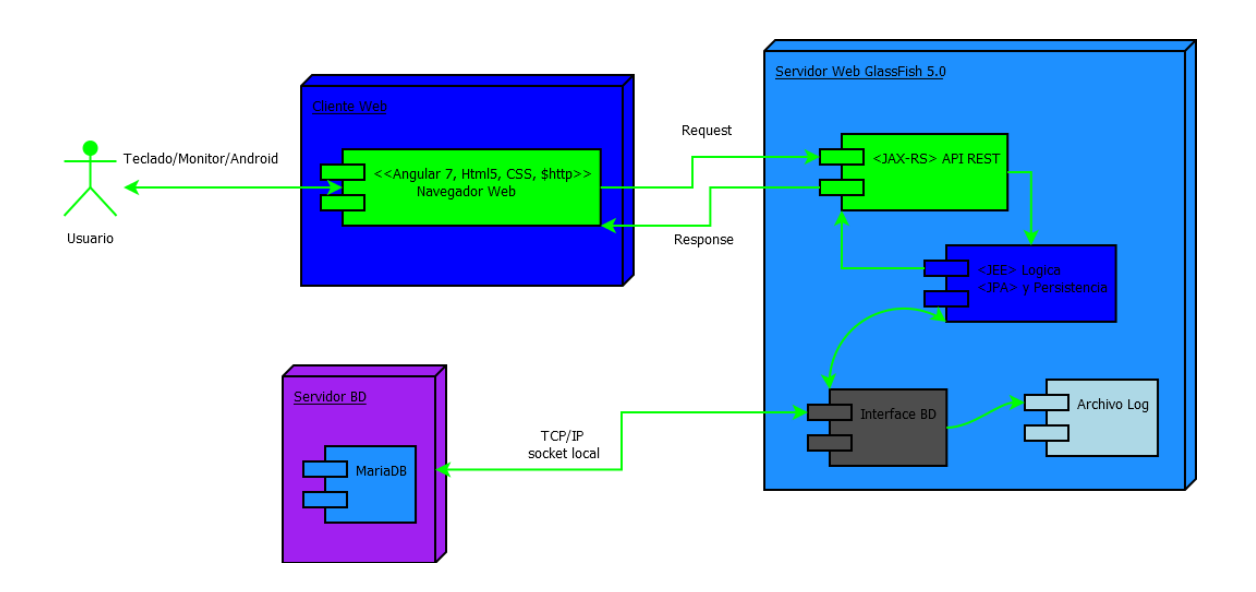

Figura 2. **Diagrama de paquetes**

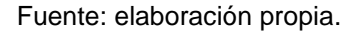

# **2.11. Tecnologías utilizadas en el desarrollo**

Las tecnologías utilizadas en cada uno de los módulos del sistema de datos biológicos para el manejo de información sobre flora, fauna, ecosistemas y comunidades naturales son las siguientes:

• Apache Maven

Herramienta de software para la gestión y construcción de proyectos.

• Jersey Java

Marco de trabajo para desarrollar servicios web RESful en Java.

• GlassFish 5.0

Servidor de aplicaciones que permite implementar las tecnologías definidas en la plataforma Java EE y permite ejecutar aplicaciones que siguen estas especificaciones.

• MariaDB 10.4

Permite gestionar las bases de datos derivado de MySQL con licencia GPL.

• MySQL Worbech 8.0 CE

Permite administrar la base de datos, diseñarla, gestionarla y darle mantenimiento.

• Angular CLI 7.3.9

Plataforma que permite crear aplicaciones web. Permite crear aplicaciones que se ejecutan en la web, el dispositivo móvil o el escritorio.

• Material Design for Bootstrap 4 (mdboostrap)

Marco de trabajo para crear sitios web y aplicaciones, con capacidad de respuesta y para dispositivos móviles.

• Angular Material

Componente de diseño para angular.

• Boostrap

Biblioteca multiplataforma o conjunto de herramientas de código abierto para diseño de sitios y aplicaciones web.

### **2.12. Modelo-vista-controlador**

El modelo vista controlador (MVC) permite un mejor manejo de la lógica del negocio, la interfaz de usuarios y los datos separándolos en 3 componentes principales modelos, vistas y controladores.

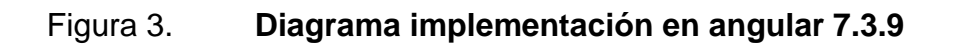

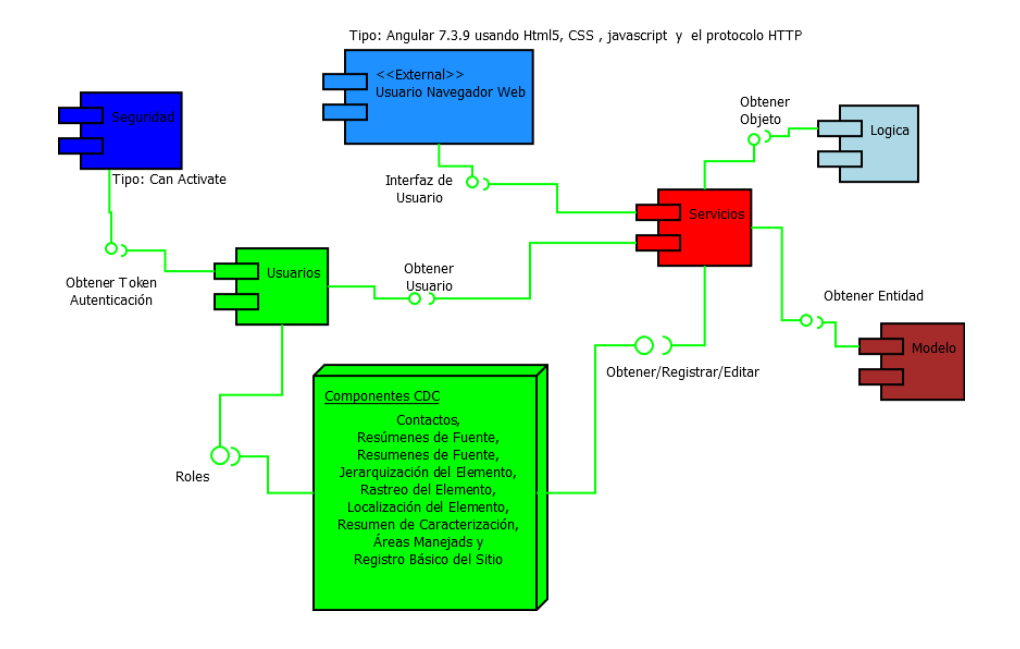

Fuente: elaboración propia.

# **2.13. Presentación de la solución al proyecto**

El sistema de manejo de datos del Centro de Datos para la Conservación (CDC) consiste en los siguientes componentes:

• Elementos

Está constituido por los formularios de jerarquización.

• Localizaciones de los elementos

Donde ubican los elementos, mapas, coordenadas, entre otros.

• Áreas de manejo

Es un área que tiene alguna posición de conservación o protección.

• Fuentes

Documenta las fuentes de información.

# **2.14. Componente login**

Permite la autenticación de los usuarios.

La autenticación es por medio de token, el servidor se configuró para que lo asigne a los que se logean y el registro habilitado para administradores.

Se compone de 2 partes:

• Autenticarse

Figura 4. **Login**

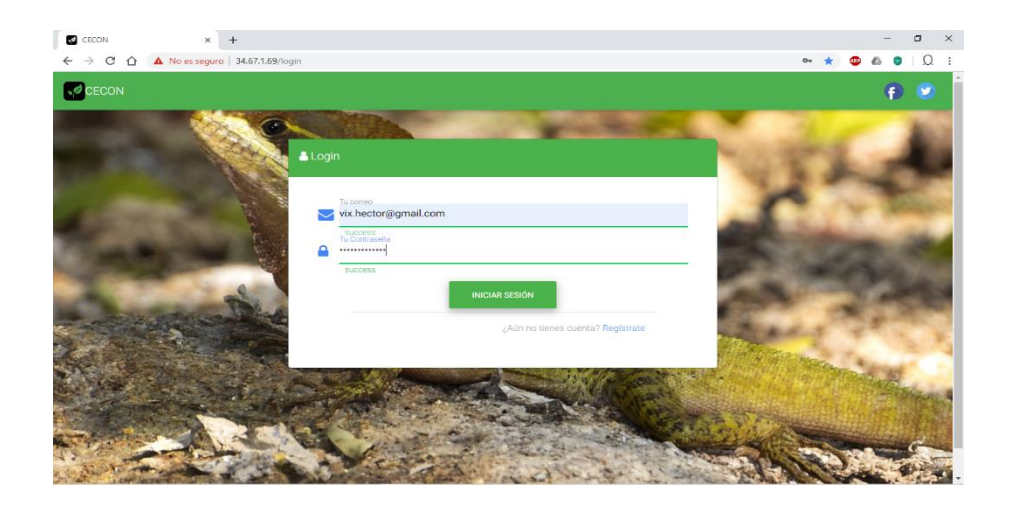

Fuente: elaboración propia.

**Registro** 

El registro de usuarios nuevos está habilitado para los administradores.

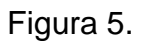

# Figura 5. **Formulario registro**

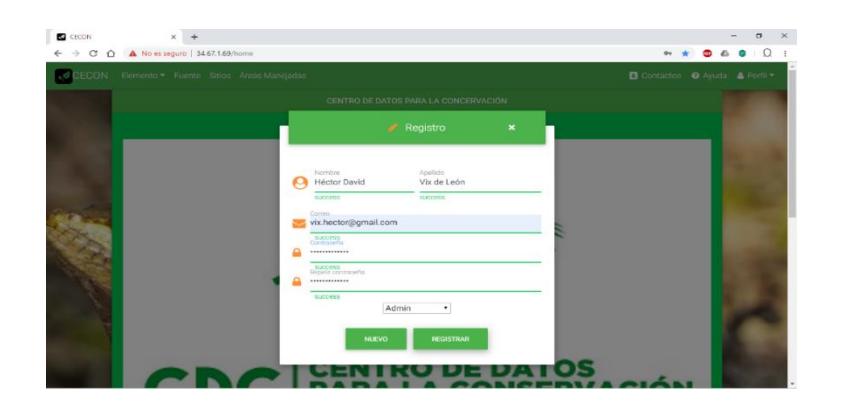

El menú consta de las siguientes partes:

- Home
- **Elemento**
- **Jerarquización**
- Rastreo
- **Localización**
- **Caracterización**
- **Fuente**
- **Sitios**
- Áreas manejadas
- **Contactos**
- Ayuda
- Perfil

Figura 6. **Casa**

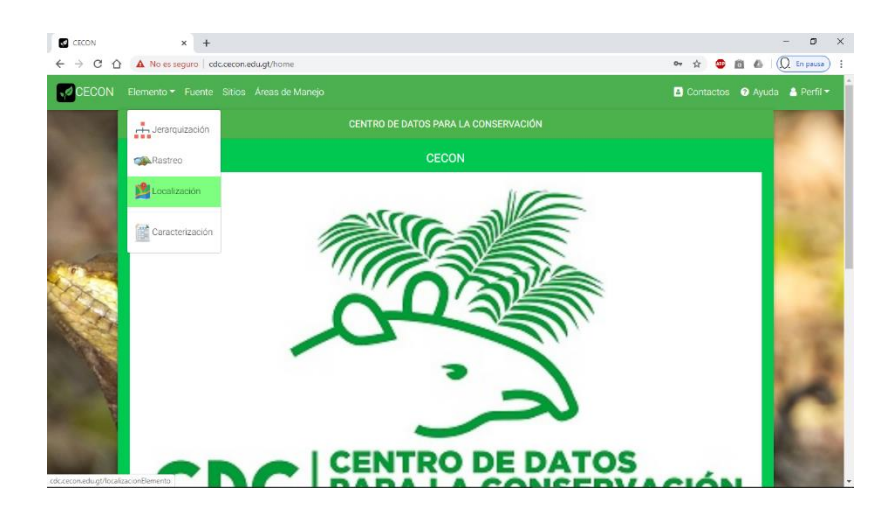

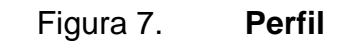

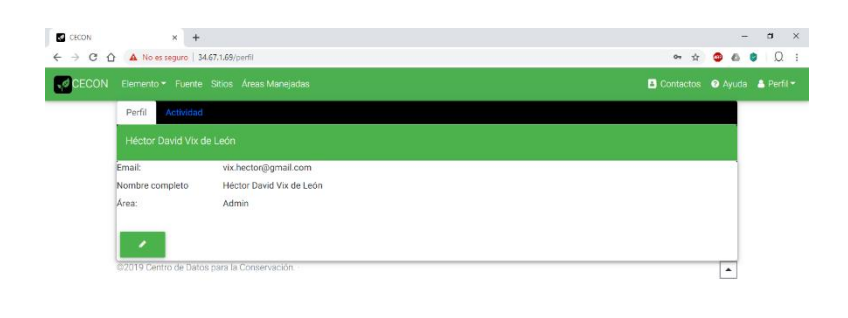

Fuente: elaboración propia.

#### **2.15. Componente fuente**

El desarrollo de este módulo permite el cuidado de fuentes (que incluye material publicado e inédito y persona) y da las siguientes funciones:

- Un registro de acceso fácil a las fuentes que están en la oficina, se han consultado afuera o se planean consultar.
- Permite generar listas bibliográficas ordenadas por temas (por ejemplo, herpetofauna, anfibios, entre otros.).
- El resumen de fuente no solo indica que clase de información contiene el artículo, también, la utilidad de la misma para el programa.
- Los códigos permiten relacionar varias fuentes a un solo RLE.

## **2.15.1. Instrucciones para llenar el resumen de fuente**

La forma de llenar este formulario fue tomada del manual BCD-CDC.

# • CODFUENTE

El código fuente consiste en 10 caracteres: una letra indicadora de fuente, los últimos 2 dígitos del año, las primeras 3 letras del apellido del primer autor, dos 'quiebra empates' (dígitos que representan el número de documento de ese tipo, en ese año, escritos por cualquier autor cuyo apellido tenga las mismas primeras letras), y dos dígitos para el país.

Las letras indicadoras de la fuente son las siguiente:

- o A: artículos
- o B: trabajo de campo llevado a cabo por el personal del CDC.
- o F: fotos o ilustraciones
- o I: inédito
- o L: libro
- o M: mapas e imágenes verticales
- o O: organización / agencia / instituciones / colecciones
- o P: persona. Principalmente bibliográfica
- o R: revistas / periódicos / publicaciones
- CITA

Para A, L y M, se usa la forma común de citas según la literatura científica. Para C se escribe el apellido (s) y las iniciales del investigador (es) seguido por la fecha de investigación. Para F se indica el nombre del fotógrafo o artista. Para R se indica el nombre de la publicación seguido por el nombre de la sociedad que publica, luego el año de primera aparición y el año de descontinuación, si se ha suspendido la publicación. Para O se escribe el nombre de la organización / institución / colección, seguida por la dirección, el teléfono y el nombre de la persona a contactar. Para la P se indica el apellido y el nombre de la persona, la dirección, la afiliación y el teléfono. Para I se maneja como sea apropiado (podría ser manejado como A, L o M).

• ARCHIVADO

Se indica dónde está colocada la fuente.

• COBGEO

Descripción breve.

**RESUMEN** 

Se escribe el resumen corto del contenido del documento o publicación, la función de la agencia, área de especialidad de la persona, el área de la foto o mapa, entre otros.

### • TEMAS

Se selecciona los temas de los que se trata la fuente y se deja en blanco los demás.

Los temas con los cuales se cuentan son los siguientes: comunidades naturales, comunidades terrestres, bosque, sabana, pastizal, chaparral, desierto, alpino, otras comunidades terrestres, zona de vida, comunidades acuáticas, palustre, lacustre, fluvial, estuario, subterráneo, flora, flora terrestre, flora acuática, plantas no vasculares, plantas vasculares, microorganismos, fauna, fauna terrestre, fauna acuática, moluscos, insectos, crustáceos, otros artrópodos, otros invertebrados, peces, anfibios, reptiles, aves, mamíferos, ciencia física, características fisiográficas o topográficas, hidrología, geología, suelos, clima, área de manejo, planes de manejo, técnicas de manejo, biología, funciones del ecosistema, ecología, diversidad natural, inventario, técnicas de investigación, estudios del impacto ambiental, organizaciones de protección y herramientas de protección.

#### • CLAVE

Este campo es suplementario a los temas. Se utilizan palabras las cuales identifican los temas importantes de la fuente. Este campo será útil solo si se usan las mismas palabras para describir los mismos temas. Se separa las palabras con una coma.

#### • COMENTARIO

Texto asociado al tipo de fuente.

• VALOR

Este campo nos da control del valor que tiene la fuente para el CDC.

### • NOTADIGEST

Se anota en este campo hasta qué punto se ha extraído la fuente toda la información útil al CDC.

# • ACTUALIZAR

Fecha de la preparación inicial o subsiguiente actualización del resumen de fuente.

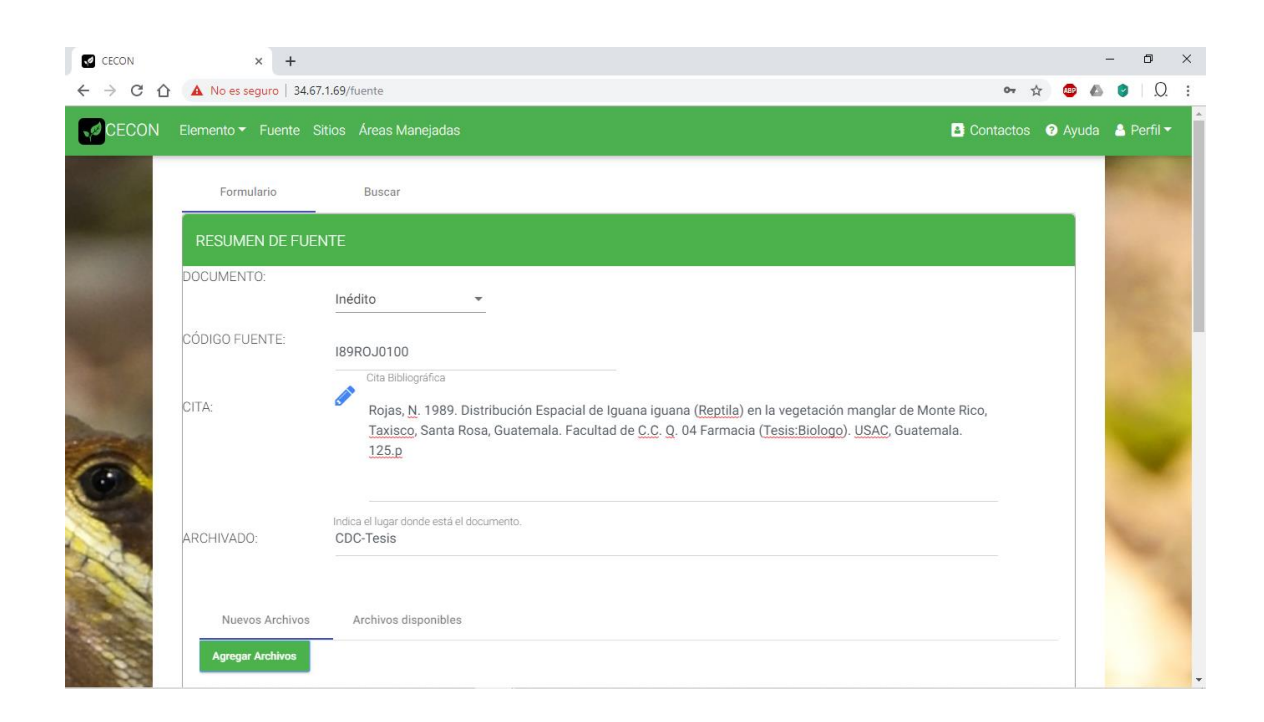

### Figura 8. **Formulario de resumen de fuente**

### **2.15.2. Buscar fuente**

Se pueden buscar las fuentes según los siguientes criterios:

- Código fuente
- **Cita**
- Archivado

Con esto se muestran las fuentes en una tabla que cumpla con el criterio de búsqueda, se selecciona y redirección al formulario lleno.

La información obtenida mediante la búsqueda se puede filtrar aún más al ingresar en el campo filtrar una palabra y se mostrarán los registros que cumplan con el filtro.

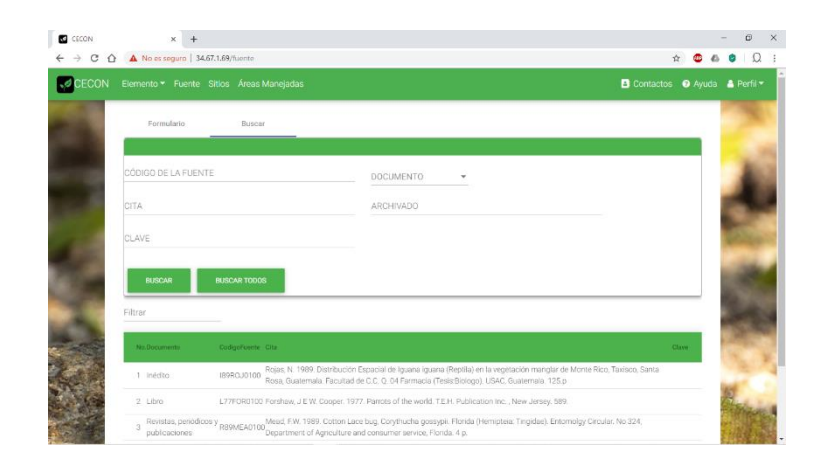

Figura 9. **Buscar fuente**

#### **2.16. Componente jerarquización**

Las formas de ingresar los campos en los formularios fueron tomadas del manual del BCD-CDC.

La primera labor es levantar una lista de elementos que necesitan ser protegidos adecuadamente para preservar la diversidad natural del país.

El problema inmediato es cómo trabajar en forma efectiva la gran diversidad de especies y formas que colectivamente componen la diversidad natural.

Guatemala puede abarcar por ejemplo más de 9 040 especies de plantas vasculares, unas 12 especies de peces endémicos, 350 de reptiles y anfibios, más de 486 especies de pájaros residentes y migratorios, unos 250 mamíferos y flora no vascular y fauna invertebrada; lo cual suma miles, que son poco notable o se conoce muy poco de ellas. Todas estas especies como colectividad componen la diversidad biológica del país. Es necesario crear un sistema de clasificación que actúe como filtro para recoger la mayor parte posible de esta diversidad biológica, con el objetivo de determinar cuáles partes del paisaje deben ser preservadas para perpetuar el mayor número de estas especies.

Obviamente existen demasiadas especies para darles un tratamiento individual.

27

### **2.16.1. Formulario elemento**

La tarea inicial es crear un filtro suficientemente grueso que abarque la mayoría de estas especies sin tener que seleccionar y nombrarlas individualmente. Se llenan los siguientes campos:

- Código del elemento
- **Clase**
- Nombre común
- Nombre científico
- **Comentario**
- **Fecha**
- Fotos

### Figura 10. **Formulario, registrar elemento**

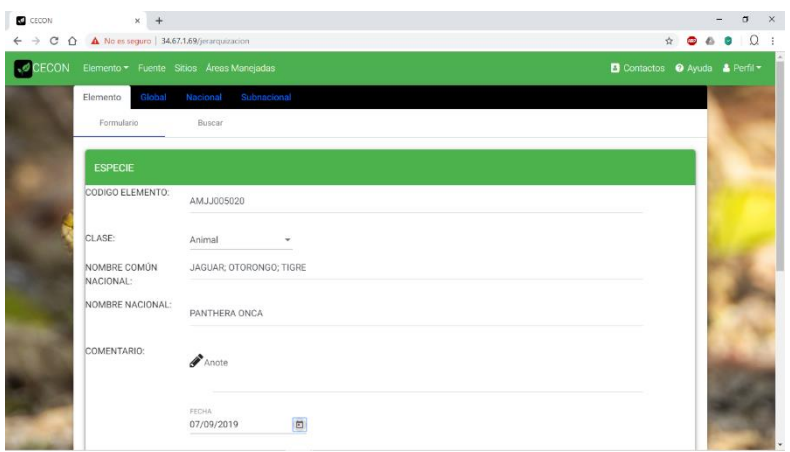

Figura 11. **Fotos**

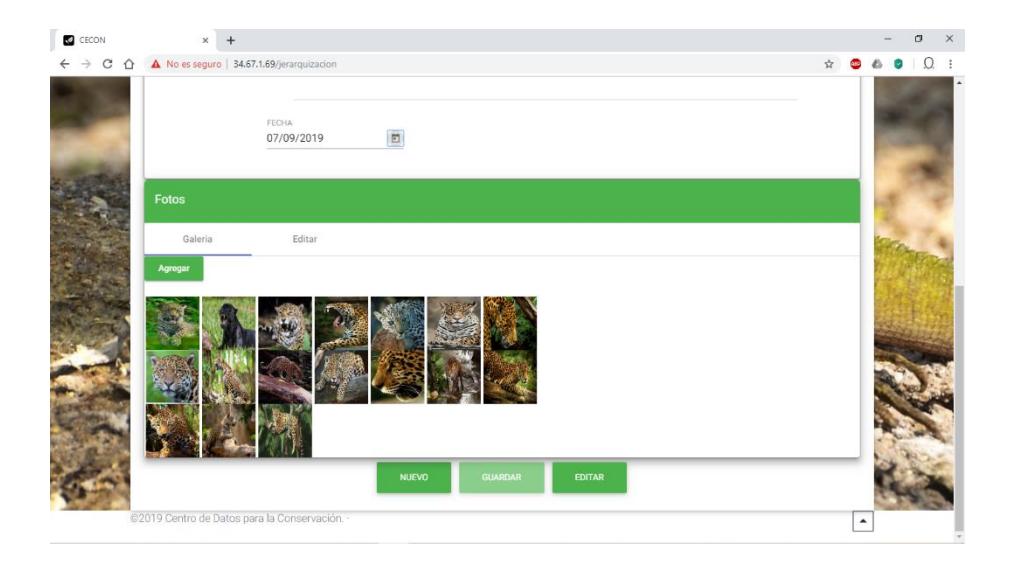

Fuente: elaboración propia.

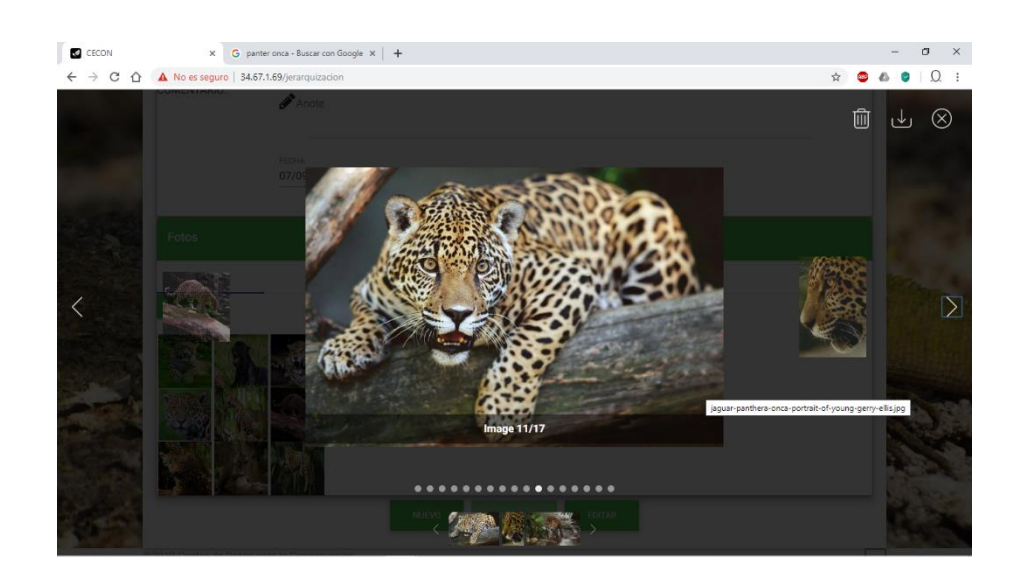

# Figura 12. **Recorrido, fotos**

### Figura 13. **Editar foto**

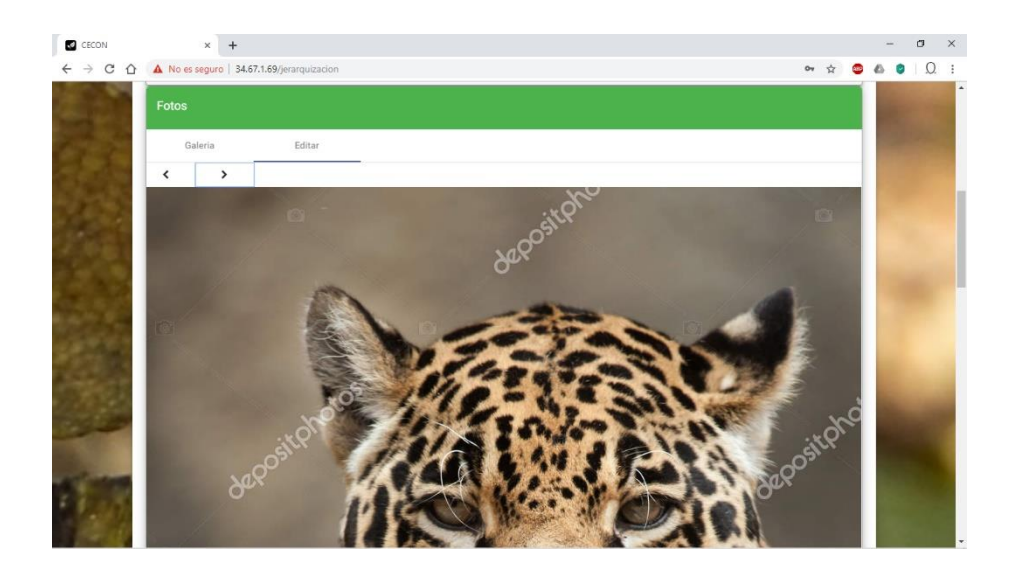

Fuente: elaboración propia.

### **2.16.2. Buscar elemento**

Se puede buscar cualquier elemento según los siguientes criterios:

- Código del elemento
- Nombre común
- Nombre científico
- **Clase**

La información obtenida mediante la búsqueda se puede filtrar aún más ingresando en el campo filtrar una palabra y se mostrarán los registros que cumplan con el filtro.

#### Figura 14. **Buscar elemento**

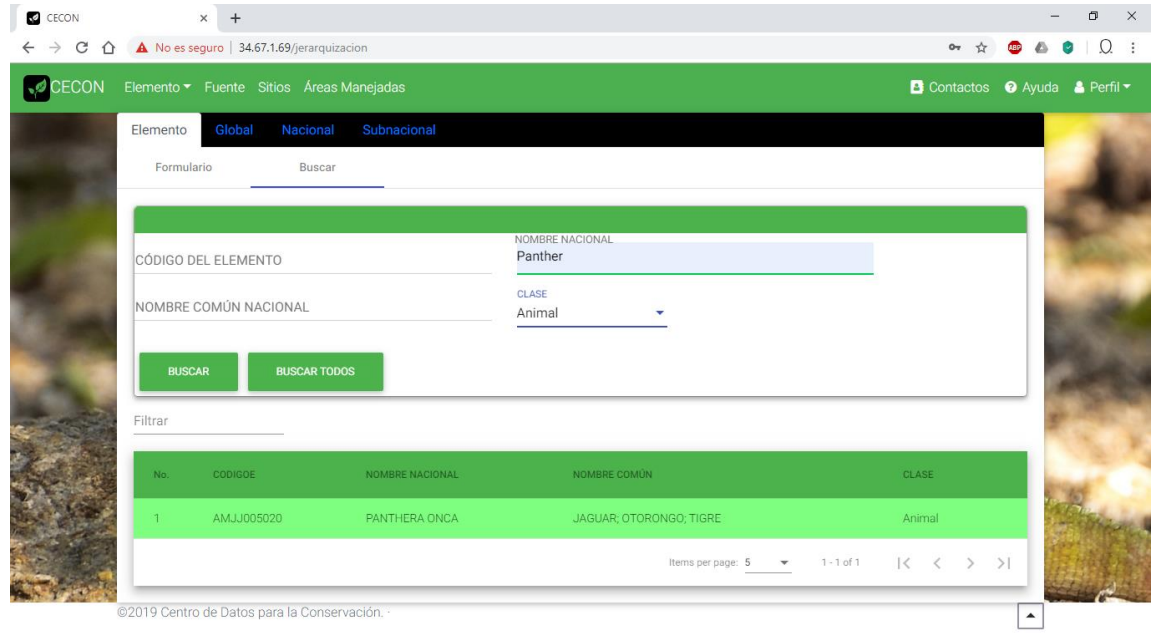

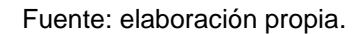

#### **2.16.3. Jerarquización**

La forma y los métodos para jerarquizar fueron tomados del manual del BCD-CECON para mantener un estándar y respetar los derechos de autor, ya que la forma de recolección está demostrado a través de varios errores de los cuales se aprendió hasta alcanzar el éxito para que funcione; no se pretende recibir créditos por esto, únicamente se quiere que se mejore el sistema de recolección y esta es una de las formas viables y accesibles al presupuesto.

Los elementos deben recibir atención de acuerdo a la rareza o el peligro de desaparecer, a través de su distribución. Por ejemplo, una especie única de un lugar que existe solo en varias localidades deber tener prioridad sobre otra que, aunque rara en el mismo lugar, es común fuere de este.

#### **2.16.4. Rangos de los elementos**

A cada elemento se le asigna un rango global y uno local. El rango local es asignado por el Centro de Datos para la Conservación. Los rangos locales pueden variar.

#### **2.16.5. Definición de los rangos**

- G1: el elemento está en peligro crítico mundialmente debido a su extrema rareza (5 o menos localizaciones, muy pocos individuos o hectáreas), o porque algún factor de su biología particular lo hace especialmente propenso a desaparecer.
- G2: el elemento está en peligro mundialmente debido a su rareza (6-20 localizaciones, pocos individuos o hectáreas), o a otros factores que lo hagan demostrablemente muy propenso a desaparecer.
- G3: el elemento posee una de las características siguientes:
	- o Es muy localizado y raro mundialmente (21-100 localizaciones).
	- o Tiene una distribución mundial muy restringida (aunque a veces abundante en ciertas localidades). Conocido solo por un país o una sola región fisiográfica.
- o Existen otros factores que lo hacen propenso a desaparecer a través de su distribución.
- G4: aparentemente seguro o estable mundialmente, aunque puede ser bastante raro en partes de su distribución.
- G5: demostrablemente seguro o estable mundialmente, aunque puede ser bastante raro en partes de su distribución.
- GU: posiblemente en peligro mundial pero su estatus es actualmente indeterminado o inseguro por falta de información. ¿Cuándo es posible, asigne el rango más probable con un? (¿por ejemplo, G2?) o indique un rango, por ejemplo, G1G2.
- GH: De existencia histórica a través de su distribución y con la expectativa de que sea redescubierto.
- GX: Se cree que el elemento está extinto.

# **2.16.6. Rango nacional de elementos**

• N1: el elemento está en peligro crítico en el país debido a su rareza (5 o menos localizaciones, muy poco individuos o hectáreas), o por algún factor de su biología particular que lo haga especialmente propenso a desaparecer del país o de la región.

- N2: El elemento está en peligro en el país debido a su rareza (6-20 localizaciones, pocos individuos o hectáreas), u otros factores que lo hagan muy propensos a desaparecer del país o región.
- N3: el elemento es raro en el país (20 o más localizaciones).
- N4: aparentemente seguro en el país.
- N5: el elemento demostrablemente seguro en el país o región.
- NA: accidentalmente en el país incluyendo especies que únicamente anidan esporádicamente.
- NE: especie exótica establecida en el país o región.
- NH: de existencia histórica en el país.
- NN: ocurre regularmente, usualmente es una especie migratoria y típicamente no reproduce.
- NR: reportada en la nación, pero sin documentación fehacientepersuasiva, lo que suministra una base para aceptar o rechazar el reporte (p. e. un espécimen mal identificado).
- NRF: falsamente reportada (en error) en la nación, pero este error persiste en la literatura.
- NU: posiblemente en peligro en el país, pero su status es actualmente indeterminado o inseguro por falta de información.
- NX**:** se cree que el elemento está extinguido del país.

# **2.16.7. Los formularios de jerarquización**

Los formularios para las jerarquizaciones global y local son similares. La información que requiere en algunos casos es idéntica. En otros, la información varía solo en perspectiva. Los formularios contienen tres secciones: información básica del elemento, criterios para jerarquizar y conclusiones.

# **2.16.8. Completando los formularios de jerarquización**

Las instrucciones para llenar los formularios de jerarquización (global, nacional y subnacional) son las mismas y fueron tomadas del manual de BCD. En cuanto exista diferencia en alguno de los campos a llenar en los formularios se dan las instrucciones específicas para el formulario nacional inmediatamente después de las del formulario global.

- Identificadores
	- o CODIGOE

Se escribe el código del elemento.

#### o NOMBREG

Se escribe el nombre global standard. Se utilizan trinomiales cuando esté jerarquizando una subespecie o variedad.

### o NOMBREN

En la mayoría de los casos el nombre nacional será igual al nombre global.

o NACION

El nombre de la nación.

• Descriptores

o DESCRIELEM

Se escribe el tipo de elemento, su phyllum o equivalente, y su orden o familia.

### o ESPECLE

Especificaciones LE. Se describe como aparece el elemento en su región. Para comunidades, las anotaciones deben concentrarse en cómo seleccionar y delimitar LE individualmente. Las especificaciones LE incluyen criterios tales como la extensión mínima y grado aceptable de alteración del terreno.

36

#### o HABITAT

Para especies, se describe el hábitat, donde se encuentra característicamente el elemento en su región. Para comunidades, se define la comunidad, nombrar las especies dominantes, describir las variaciones internas y el ambiente (suelos, clima, entre otros). Se Incluye el rango promedio de altitud.

### o PERMANENCIA

Se anota información que indique el grado de permanencia o estabilidad de la LE.

### o GLOCTIP, NLOCTIP

Se identifica el mejor sitio conocido en el mundo, o en el país o región. Para especies, identificar el mejor sitio conocido donde quiera. Para comunidades, el mejor 'tipo' de LE que existe

## o COMTAX

Se indica la distinción taxonómica del elemento. Para especies en disputa taxonómica debe discutir la controversia y explicar cómo el programa trata el elemento.

• Criterios de Jerarquización

#### o GLESTIM, NLESTIM

Un estimado del número de localizaciones conocidas para el elemento en todo el mundo, el país o la región. Para elementos con pocas localizaciones, este resulta el factor más importante para la jerarquización. Si el código correspondiente a este criterio es A o B, el elemento inevitablemente calificará para el rango G1 o G2 (excepto cuando el elemento es una subespecie o variedad). Los códigos son:

- $A = 0 5$
- $B = 6 20$
- $C = 21 100$
- $\blacksquare$  D = 100 o más

#### o GLESTIMCOM, NLESTIMCOM

De ser posible se anota el número exacto de localizaciones existentes conocidas, cuan extensa o intensamente ha sido buscado el elemento, grado de confianza de la información, edad de la información, entre otros. Para las comunidades naturales, se trata particularmente de estimar qué porcentaje de las LE caen en categorías jerárquicas A, B, C, D.

#### o GABUND, NABUND

- o El número estimado de individuos o el área que ocupa el elemento actualmente. Los códigos son:
	- $A \sim 1000,00$  individuos (PE y AE)

#### 1 000,00 hectáreas

30,00 kilómetros a lo largo de un río.

- B = 1 000,00 −3 000,00 individuos 1 000,00 −5,000,00 hectáreas 30,00 −100,00 kilómetros
- $C = 3000,00 10000,00$  individuos 5 000,00 −25 000,00 hectáreas 100,00 − 500,00 kilómetros
- $D \qquad > \qquad 10\,000,00$  individuos 25 000,00 hectáreas 500,00 kilómetros

#### o GABUNDCOM, NABUNDCOM

A menudo resulta complicado estimar la abundancia de un elemento. Por ejemplo, muchas plantas se multiplican por estolones y se hace difícil determinar que constituye un individuo. Se comenta sobre estos y otras dificultades.

#### o GDIST

Distribución global. Ámbito global del elemento en el presente. Los códigos son:

- A = endémica del país, departamento grande o región; un área < 260,00 Km².
- $B =$  endémica regional; un área de 260,00 26 000,00 Km<sup>2</sup>.
- C = moderadamente amplia pero dispersa; un área de 26 000,00 – 2 600 000,00 Km².
- $\blacksquare$  D = amplia; un área > 2 600 000,00 Km<sup>2</sup>.
- o NDIST

Distribución local. Ámbito local de elemento en el presente. Los códigos son:

#### Porcentaje de territorio nacional

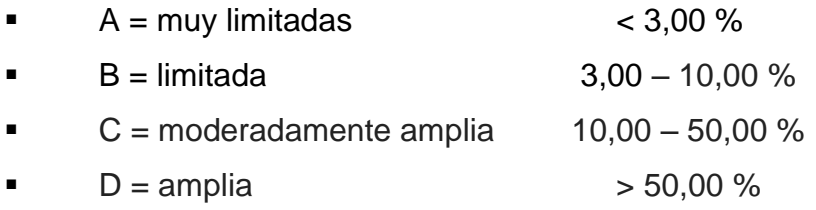

#### o GDISTCOM

Se especifican los países o las regiones ecológicas donde se encuentra el elemento actualmente. También, se debe anotar por separado información sobre su distribución histórica. Para las comunidades naturales, se trata de hablar sobre el elemento específico, no sobre la comunidad en general.

### o NDISTCOM

Se describe en forma general las distribución, presente e histórica dentro de su región. Mencione la posición de su región dentro de la distribución global del elemento. En los casos de disyuntos anote la distancia entre poblaciones.

# o GLEPROT, NLEPROT

El número estimado de LE que están adecuadamente protegidas mundialmente o en el país o región. Los códigos son:

- A = ninguna LE protegida (hasta dónde se conoce).
- $B = por$  lo menos una LE protegida.
- $C = \text{varias}$  LE protegidas
- $D$  = muchas LE protegidas
- $l =$  se ignora
- o GLEPROTCOM, NLEPROTCOM

¿En qué país o países están protegidas y qué tipo de protección tienen? De ser conocido, se anota el número exacto de localizaciones registradas. ¿Qué tipo de protección tienen?

### o GAMENAZ, NAMENAZ

Indicación de cuán amenazado, directa o indirectamente, está el elemento ya sea por destrucción o alteración del hábitat, colección, depredación, enfermedades, entre otros. Los códigos son:

- A = muy amenazado: el elemento es directamente explotado o amenazado por causas naturales o por el hombre.
- B = moderadamente amenazado: el hábitat o comunidad se presenta para usos alternos que amenazan al elemento.
- C = ligeramente amenazado: el hábitat o comunidad se protege ya que no se presenta para usos que amenazan al elemento.
- $D = \sin \theta$  amenaza.
- o GAMENAZCOM, NAMENAZCOM

Se indica la amenaza.

o GFRAGIL

Fragilidad ecológica. Se indica cuán delicada es la LE.

Los códigos son:

- A = muy frágil
- $B = frágil$
- C = bástate resistente
- $\blacksquare$   $D =$  resistente
- o GFRAGILCOM

Se comenta al respecto de la fragilidad.

o GOTROCONSI, NOTROCONSI

Otros criterios. Se anota cualesquiera otros factores que considere importantes para jerarquizar el elemento.

- Conclusiones
	- o RANGOG

Se selecciona un rango global: GX, GH, G1, G2, G3, G4, G5, GU con T, o Q si es necesario.

o RANGON

Se selecciona un rango nacional: NX, NH, N1, N2, N3, N4, N5, NU, NN, NR, NRF, NA, NE.

### o FECHARG, FRECHARN

Se pone la fecha en la cual el rango fue asignado, cambiado o reafirmado. Formato DD/MM/AAAA

### o GRANRAZON, NRANRAZON

Se dan las razones para este rango; se mencionan los mejores factores de jerarquización y otras consideraciones.

#### o GNECPROTEC, NNECPROTEC

Se da el número estimado de LE adecuados para sostener el elemento a través de su distribución. Incluir cualquier discernimiento sobre el número de individuos o las hectáreas necesarias para dicho propósito.

### o GNECINVENT, NNECINVENT

Necesidades de inventario. Después de determinar el rango del elemento se escriben comentarios sobre el conocimiento relativo a los LE existentes.

o GNECESTUDI, NNECESTUDI

Se escriben las necesidades de investigación de la biología del elemento. Las necesidades deben ser listadas en el orden de prioridad.
#### o GNECMANEJO, NNECMANEJO

Se discuten las estrategias que deberían utilizarse para proteger el elemento. Al llegar a las conclusiones se deben considerar las perspectivas de biología, manejo y status de la protección actual.

• Mantenimiento del registro

#### o RESRG, RESRN

Se indica la oficina responsable de preparar y mantener el formulario de jerarquización global o local.

#### o EDAUTOR

Se escribe el nombre del autor.

#### o EDICION

Se escribe la fecha de los mayores cambios al registro. Formato: DD/MM/AAAA.

#### o ACTUALIZAR

La fecha en que se inició el registro o se hizo la última modificación. Formato: DD/MM/AAAA.

Figura 15. **Formulario de jerarquización del elemento global, página 1**

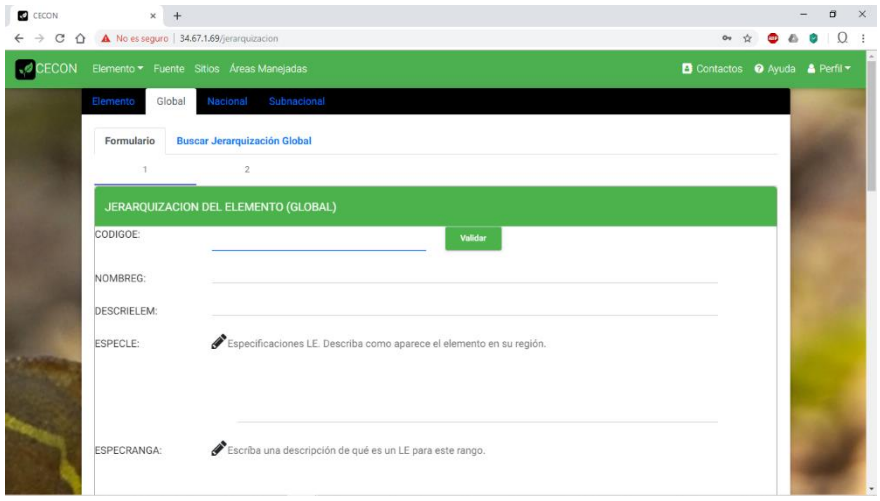

Fuente: elaboración propia.

Figura 16. **Formulario de jerarquización del elemento global, página 2**

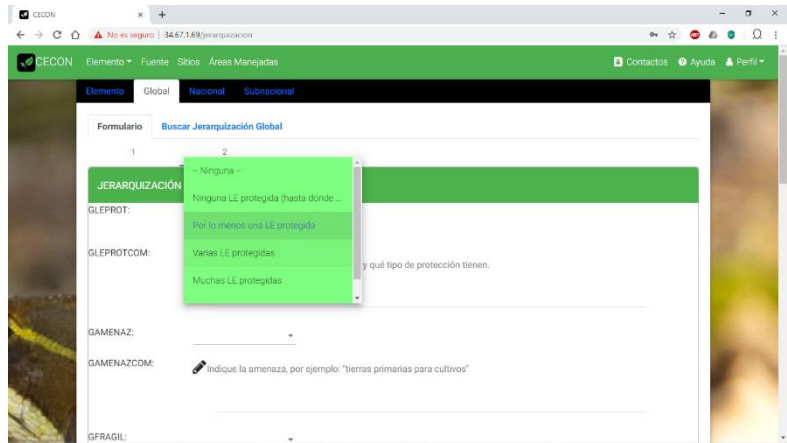

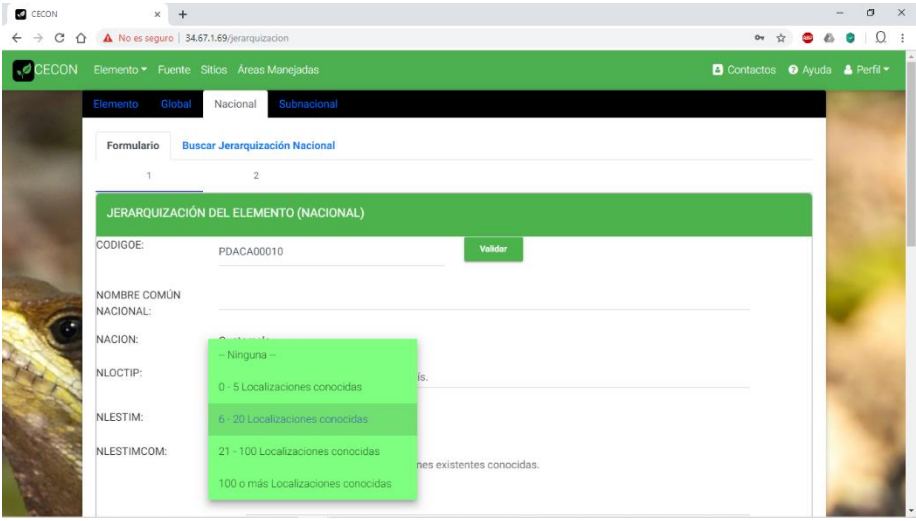

# Figura 17. **Formulario, jerarquización nacional**

Fuente: elaboración propia.

# Figura 18. **Formulario de jerarquización del elemento subnacional**

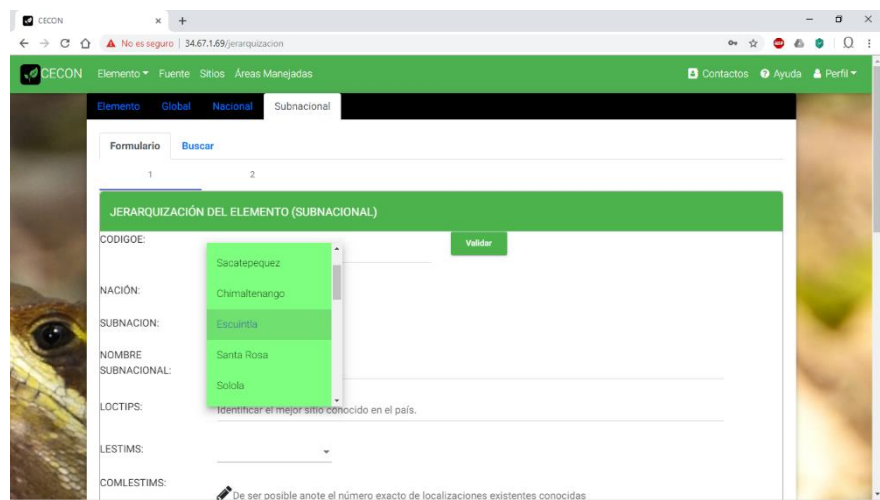

# **2.16.9. Buscar jerarquización global, nacional y subnacional**

Los tres buscadores para las jerarquizaciones tienen el mismo patrón para búsquedas, se puede seleccionar la fila y mostrar el formulario lleno con los datos de la jerarquía con los siguientes criterios:

- Código del elemento
- Nombre global
- Nombre nacional
- Nombre subnacional
- Clase
- **Departamento**

La información obtenida mediante las búsquedas se puede filtrar aún más ingresando en el campo filtrar una palabra y se mostrarán los registros que cumplan con el filtro.

### Figura 19. **Buscar formulario, jerarquización del elemento global**

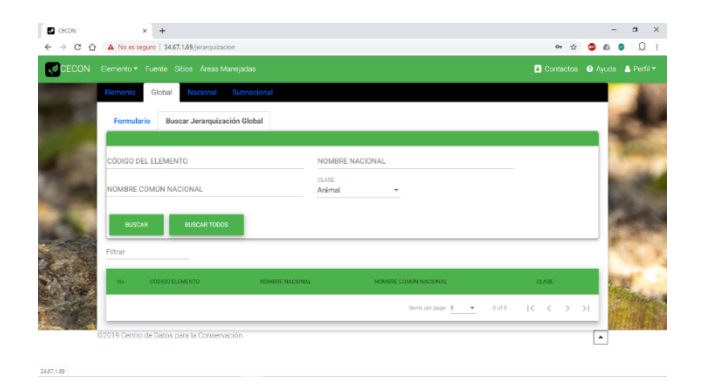

#### $\begin{array}{c} \boxed{\bullet} \text{ cicon} \\ \leftarrow \rightarrow \text{ C} \end{array}$  $\times$   $\,$  +  $\rightarrow$  C  $\hat{\Omega}$  **A** Noes eguro | 34.67.1.69/je  $\bullet\ \star\ \bullet\ \bullet\ \bullet\ \bullet\ \mathbb{Q}$ COCECON Elemento > Fuente Sitios Área **Buscar Jerarquización Nacional** ulario NOMBRE NACIONAL CÓDIGO DEL ELEMENTO  $CLASE$ **IMBRE COMÚN NACIONAL**  $\vert \leqslant$ .<br>019 Centro de Datos para la Conser  $\overline{\phantom{a}}$

# Figura 20. **Buscar formulario, jerarquización nacional**

Fuente: elaboración propia.

# Figura 21. **Buscar formulario, jerarquización subnacional**

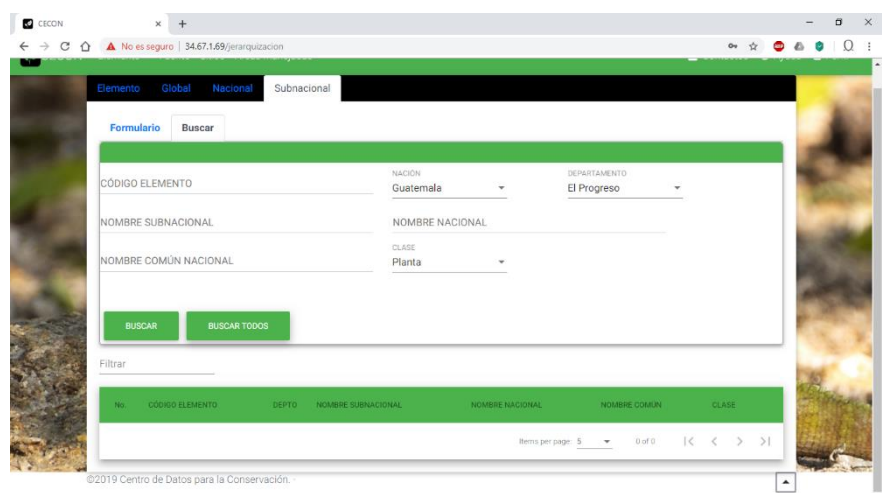

## **2.17. Componente rastreo**

La forma de llenar los campos se tomó del BCD-CDC. Se empieza a rastrear un elemento, puede ser de cualquier área.

# **2.17.1. Instrucciones para llenar el formulario de rastreo del elemento**

- CODIGOE: se escribe el código del elemento
- NUMSIM: este campo indica el sinónimo utilizado por el CDC
- REINO: se refiere al reino de los seres vivos
- PHYLUM: se refiere al phylum taxonómico
- CLASETAX: se refiere a la clase taxonómica
- ORDEN: se refiere al orden taxonómico
- FAMILIA: se refiere a la familia taxonómica
- GENERO: se refiere al Genero taxonómico
- ESPECIE: se refiere a la especie taxonómica
- INFRASPECIFICEPITHET: se refiere a la infraspecificepithet taxonómica
- NOMBREG: este campo contiene el binomial científico
- AUTOR: el autor del nombre científico
- FUENTENOM: fuente estándar para el nombre
- DISTTAX

La distinción taxonómica del elemento. Los códigos son:

- $\circ$  A = género o familia monotipia
- $\circ$  B = genero pequeño (2-5 especies)
- $\circ$   $C =$  genero intermedio (6-20 especies)
- $O =$  D = genero grande (21+ especies)

## • DUDATAX

Este campo indica si hay una duda respecto a la taxonomía del elemento. Los códigos son:

- o A = indudablemente una especie válida
- o B = quizá no valida como especie, pero si como subespecie
- o C = probablemente no sea diferente a ningún nivel taxonómico
- RANGOG

El rango del elemento. Los rangos ya están definidos en la jerarquización.

• FORMULARG

Indica la existencia de un formulario de jerarquización global. Los códigos son:

- $\circ$   $C =$  computarizado
- $\circ$  M = manual
- $\circ$  En blanco = no existe

## • RESRG

Indica la oficina responsable de preparar y mantener el formulario de jerarquización global, el resumen de la caracterización del elemento y los documentos que los respaldan.

#### **ENDEMISMO**

Indica si el elemento es endémico a cierta jurisdicción geopolítica. Los códigos son:

- o S = endémico a la jurisdicción de un CDC subnacional
- $\circ$  N = endémico nacional
- $\circ$  M = multinacional, no endémico

### **GTESTATUS**

Indica el estatus de la especie en Guatemala.

### **CITES**

Indica la categoría dada por CITES.

- $\circ$  1 = apéndice I
- $\circ$  2 = apéndice II
- $\circ$  3 = apéndice III (sin especificar el país o poblaciones)
- $\circ$  4 = no se encuentra en ningún apéndice de CITES

• IUCN

Indica el código dado por la UICN.

- $\circ$  EX = extinta
- $\circ$  E = en peligro
- $\circ$  V = vulnerable
- $\circ$  R = rara
- $\circ$  I = indeterminada
- $\circ$  K = insuficientemente conocida
- $\circ$  O = fuera de peligro
- o NT = no está en peligro, parte de la lista de especies endémicas.
- $\circ$  En blanco = no tomada en cuenta.
- **PLANCONS**

Plan de conservación. Existen 3 posibilidades al seleccionarlos, estos son:

- $\circ$   $C =$  computarizado
- $\circ$  M = manual
- $\circ$  En blanco = no hay
- RESPLAN

Indica la oficina responsable del plan de conservación. En caso de asignar a alguien fuera de la red de los CDC se utilizará el código de fuente.

### **RESUMENMAN**

Resumen de manejo. Se maneja de las siguientes maneras:

- $\circ$   $C =$  computarizado
- $\circ$  M = manual
- $\circ$  En blanco = no hay

## **RESRESUMEN**

Indica la oficina responsable de preparar y mantener el resumen de manejo. En el caso de asignar este trabajo a alguien fuera de la red de los CDC se utilizará el código de fuente.

**EXSITU** 

Indica que la especie está siendo protegida en algún zoológico, jardín botánico, o banco de germoplasma. Los códigos son:

 $\circ$   $S = SI$ 

- $\circ$   $N = no$
- $\circ$  En blanco = no se sabe

**EXSITUINST** 

El código de la fuente referente a la institución más importante responsable de las poblaciones artificiales.

# • ACTUALIZAG

La fecha del registro de REG, el cual se indica la fecha de la modificación más reciente del mismo. Formato: DD/MM/AAAA.

# • PAIS LOCALMENTE CODIFICADO

Para programas nacionales, el código del país según ISO.

• NOMBREN LOCALMENTE CODIFICADO

El binomial científico del elemento utilizado en el país y específicamente en el RLE, el cual puede ser diferente al nombre global (NOMBREG). Si el nombre nacional es diferente al nombre global, el NUMSIM debe ser diferente a cero.

Se escribe todo el nombre en mayúsculas y sin abreviaciones. En el caso de trinomiales de plantas se escribe SSP o VAR y no se utiliza ninguna puntuación.

• NOMCOMUNN LOCALMENTE CODIFICADO

El nombre común nacional.

• LISTACDC LOCALMENTE CODIFICADO

Indica si este elemento está siendo inventariado activamente.

Se manejan los siguientes criterios:

- $S = SI$ .
- o P = propuesta para la lista, pero no está siendo activamente inventariado.
- o N = no está siendo activamente inventariado, no concierne, localmente abundante, exótica, entre otros.
- RANGON LOCALMENTE CODIFICADO

El rango nacional.

• FECHARN LOCALENTE CODIFICADO

La fecha cuando se asignó o reafirmó el rango nacional. Formato: DD/MM/AAAA.

• FORMULARN LOCALMENTE CODIFICADO

Formulario de Jerarquización Nacional. Se manejan los siguientes criterios:

- $\circ$   $C =$  computarizado
- $\circ$  M = manual
- $\circ$  En blanco = no hay

# • NLESTIM LOCALMENTE CODIFICADO

El código para el número estimado de LEs actualmente existentes en el país. El código (A, B, C, D) viene del formulario de Jerarquización del Elemento Nacional.

# • NLEPROT LOCALMENTE CODIFICADO

El código para el número de LEs protegidos en el país proviene del formulario de Jerarquización del Elemento Nacional.

• NABUND LOCALMENTE CODIFICADO

El código para la abundancia del elemento en el país proviene del formulario de Jerarquización del Elemento Nacional.

• PROTNACION LOCALMENTE CODIFICADO

Se escribe el código local que indica el grado de protección que recibe el elemento.

- REFNOMBRE LOCALMENTE CODIFICADO
	- $\circ$  S = hay una transparencia de buena calidad disponible en el centro.
	- $\circ$  En blanco = no hay

## • ACTUALIZAN LOCALMENTE CODIFICADO

La fecha en que se inició el registro o se hizo la última modificación. Formato: DD/MM/AAAA.

# • REFNOMBRE LOCALMENTE CODIFICADO

Se cita la referencia nacional más importante (cuando existe) para el elemento.

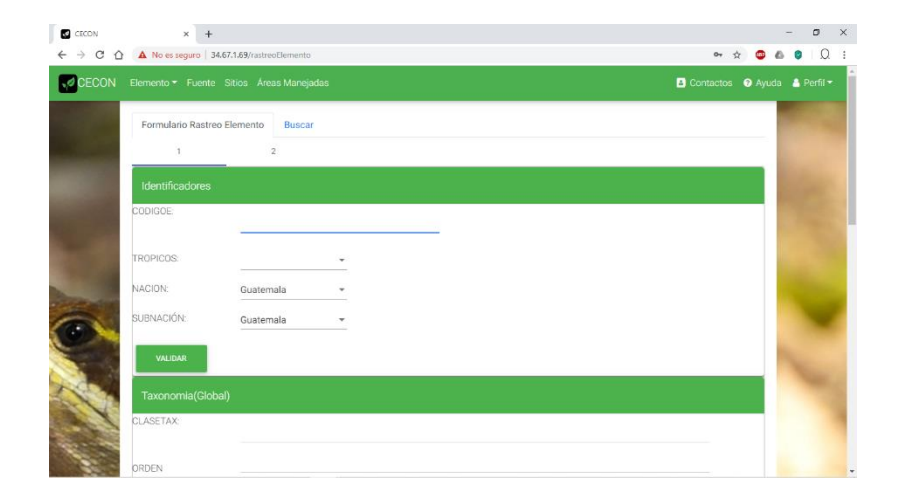

Figura 22. **Formulario rastreo elemento**

### **2.17.2. Buscar rastreo del elemento**

Las búsquedas de los registros s e pueden hacer mediante lo siguientes criterios:

- o Código del elemento
- o Nombre global
- o Nombre común nacional
- o Clase

También existe la opción de buscar todo registro bajo un patrón.

La información obtenida mediante la búsqueda se puede filtrar aún más ingresando en el campo filtrar una palabra y se mostrarán estos registros.

### Figura 23. **Buscar formulario rastreo del elemento**

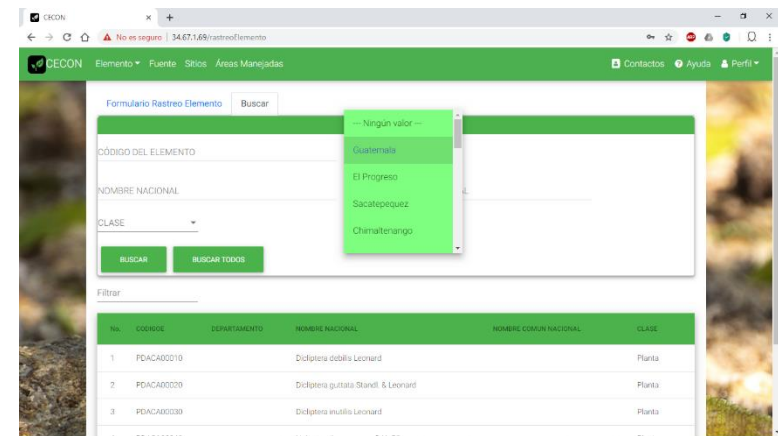

# **2.18. Componente localización**

El método y la definición para recolectar los datos fue tomado del BCD-CDC.

## **2.18.1. Definición de una localización del elemento**

La localización del elemento (LE) es la piedra angular de la construcción del inventario. Es el registro de una localidad que representa un hábitat existente en el cual se mantiene o se ayuda a la supervivencia de una población o es una muestra autosuficiente de un elemento en particular.

# **2.18.2. Instrucciones para llenar el formulario de la localización del elemento**

La forma de recolectar los datos fue tomada del manual BCD-CDC.

**CODIGOLE** 

Incluye el código del elemento.

• NOMBRE

Nombre científico del elemento.

### • NOMCOMUN

Cuando hay más de nombre común, se debe escoger uno y usarlo constantemente.

• NUMMARG

El número del margen del mapa.

• DIEZDIEZ

Escribir los números localizadores 10-10 obtenido del margen del mapa.

• IDENT

Para establecer si la identificación del elemento fue llevada a cabo por una fuente confiable y se considera identificada correctamente, se utilizan los siguientes códigos:

- $\circ$  S = sí, la identificación ha sido confirmada y considerada correcta.
- o N = no, cuando la identificación es comparada como incorrecta a pesar de comunicaciones anteriores como LE.
- $\circ$  ? = se desconoce si la identificación es o no correcta y quedo alguna duda al respecto.

o En blanco = dejarlo en blanco indica carencia de información, como el caso para la mayor parte de las fuentes secundarias.

### • RANGOLE

Se incluye aquí el rango que se otorga a la localización. Este rango representa una evaluación comparativa constituida por varios factores:

o CALIDAD

Cuán representativa la localización en comparación con las especificaciones-LE incluyendo madurez, tamaño, número, entre otros.

#### o CONDICION

Cuánto ha sido degradado o alterado el sitio o la LE dé su estado óptimo.

#### o VIABILIDAD

Cuáles posibilidades tienen la LE de permanecer a través del tiempo.

#### o DEFENSIBILIDAD

Cuánto puede la LE ser defendida de factores extrínsecos humanos.

#### • RANGOLE

Las reglas para determinar RANGOLE deberían ser establecidas en la fórmula de jerarquización global, y serán aplicadas al elemento a través de su distribución. El RANGOLE debería ser asignado basado en trabajos de campo llevado a cabo recientemente por personas conocedoras. Se utilizan los códigos siguientes:

- $\circ$  A = excelente
- $\circ$  B = buena
- $\circ$  C = marginal
- $O = 1$  pobre
- $\circ$   $X =$  destruida
- $\circ$  En blanco = desconocida
- **COMRANGOLE**

Una breve justificación del RANGOLE.

• FECHAEVA

Fecha del reconocimiento de campo cuando fue adjudicado el RANGOLE. Formato: DDD/MM/AAAA.

• ULTOBS

Fecha en que el elemento fue observado por última vez en ese lugar; no necesariamente la última visita. Un reporte confiable 'todavía está' requiere

revisión de este campo y adición de la cita en la lista de fuentes, pero generalmente sin otros cambios en una LE procesada anteriormente. Formato igual que el anterior.

## • PRIOBS

Año en que fue reportado la LE por primera vez en este sitio. Es igual a ULTOBS cuando hay solo un reporte por 'primera observación' debe tener precisión tan precisa como la LE.

• RANGOG

Este rango da énfasis a la prioridad asignada.

• RANGON

Este rango da énfasis a la prioridad asignada.

• PAIS

El nombre del país.

• DEP

Se escriben el nombre del o los departamentos donde se ubica la LE.

• PROV

Se escribe los nombres de las provincias donde se ubica la LE.

• CODIGOMAPA

Se escribe primero el código del mapa principal.

• NOMMAPA

Se escribe primero el mapa principal.

• PRECISION

Se Indica la precisión con que la LE es indicada en el mapa topográfico.

• LAT

Latitud exacta del punto que representa la localización.

• LONG

Longitud exacta del punto que representa la localización sin ningún signo de puntuación.

### • ZONADEVIDA

Se escribe el código para la zona de vida principal según el sistema Holdridge.

**CUENCA** 

Se escribe el código o nombre de la cuenca hidrográfica según el sistema indicado.

#### • DIRECCIÓN

Se debe indicar la manera precisa como llegar a la localización desde un punto de referencia. Si el elemento está localizado en un área que tenga un nombre común, este debe incluirse. No debe incluir descripción de cómo encontrar el punto en el mapa.

**DESCGEN** 

Se da una imagen descriptiva del lugar. Aquí se escribe solo la descripción del sitio (lugar), no debe incluirse información particular del elemento en esta parte.

• ALT

Se escribe la elevación en metros del centro de la LE. Se usa el cero si es a nivel del mar, números negativos cuando es abajo el nivel del mar, -111 por desconocido. No se permite fracciones ni rangos. Se deja en blanco solamente cuando no puede hacer una estimación útil (por ejemplo, precisión en terreno montañoso).

• AREA

Se mide en hectáreas el área de la LE. Para áreas menores de 1 hectáreas escribir 1. No se permite fracciones ni rangos.

## • DATOSLE

Incluir datos del elemento en este sitio, como número, tamaño, condición, características peculiares y viabilidad. Véase ESPECLE en la fórmula de jerarquización global para saber qué datos son útiles.

# • COMENTARIO

Cualquier información no incluida en otros campos como: conocimiento personal sobre la validez de la fuente, discrepancia en las direcciones, fecha aproximada cuando no hay una fecha específica, o más información de otro campo.

### • CODIGOAM1

Se escribe el código de área de manejo más pequeña o más protegida en donde encuentra todo o la mayor parte de la LE.

# • CONTENIDO1

Se debe indicar aquí si la LE está totalmente adentro del CODIGOAM1. Los códigos son: S/N/? o dejar en blanco. Cuando el campo anterior está en blanco, deja este en blanco también.

# • CODIGOAM2

Se escribe el código del AM más grande que el anterior donde se encuentra la LE y CODIGOAM1, o una AM que tiene una parte de la localización y puede ser vecina a CODIGOAM1.

# • CONTENIDO2

Véase la regla de CONTENIDO1.

# • CODIGOAM3

Si la LE se ubica dentro (totalmente o solo parcialmente) aun otra AM más grande o con menos manejo que CODIGOAM1 y CODIGOAM2, se escribe el código de tal área (por ejemplo, reserva de la biosfera).

• CONTENIDO3

Véase la regla del CONTENIDO1.

#### • AMADICION

Indicar aquí se los tres AM mencionados anteriormente no son suficientes. ¿Hay AM adicionales que involucra esta LE? Los códigos son: S/N/? o dejar en blanco.

#### • MASTERRRENO

Aunque se encuentra esta LE dentro de uno o más AM, ¿Se necesita más terreno protegido para asegurar el futuro de la LE? Los códigos son: S/N/? o dejar en blanco.

#### **MASPROTEC**

¿Hay necesidad de dar más protección dentro de uno o más de los AM? Los códigos son: S/N/? o dejar en blanco.

#### • MASMANEJO

¿Es necesario manejar el elemento o son inadecuados los esfuerzos actuales para manejar el elemento en esta localidad? Los códigos son: S/N/? o dejar en blanco.

#### • NOMSITIO

Se utiliza el nombre comúnmente asociado con el sitio o se asigna un nombre durante el trabajo de campo. Mientras se desarrolla el plan de conservación para el sitio, se utiliza el NOMSITIO a referir a la unidad de

69

conservación. El nombre puede cambiarse. No es necesario llenar este campo por todas las Les.

• PROP

Se llena solo si el dueño es un individuo, una corporación u otra entidad privada. Se pone el nombre del dueño principal del sitio.

Este campo no se usa para ninguna AM, para las cuales debería usar el registro de áreas de manejo y los campos asociados en el RLE.

• COMPROP

Se escribe información sobre el dueño, como su dirección o situación legal con respecto a la tierra (por ejemplo, propiedad privada adentro de un parque nacional).

• COMPROT

Comentarios sobre la necesidad de protección legal y las posibilidades de realizarlas. Además, aquí se puede escribir cualquier otro comentario.

• COMMANEJO

Comentarios sobre la necesidad de manejo y las posibilidades de realizarlas. Además, aquí se puede escribir cualquier otro comentario.

70

#### • NOMREMON

Se escribe el nombre de una persona conocedora y accesible que viva cerca de la LE y que pueda inspeccionarla.

### • TELEMON

El número de teléfono del monitor.

## • MEJORFUENT

La mejor fuente de información sobre esta LE; no necesariamente la más reciente.

### **CODFUENTE**

Se escribe los códigos de cada una de las fuentes de información usadas en la preparación de esta LE.

### • SENSDATOS

¿Es la información presentada en esta LE sensible, por lo cual no debe divulgarse ninguna información? Los códigos son: S/N/? o dejar en blanco.

### • LIMITES

¿Está la localización delimitada en los mapas? Debería indicar los límites en los mapas. Los códigos son: S/N/? o dejar en blanco.

# **FOTOS**

¿Hay fotos de la LE? Los códigos son: S/N/? o dejar en blanco.

• INFPROP

¿Hay información adicional sobre el dueño? Los códigos son: S/N/? o dejar en blanco.

**TRANSCRITO** 

Escribir la fecha las iniciales de la persona que hizo la transcripción inicial. Formato: DD/MM/AAAA.

• MDREV

¿Se ha modificado el mapa de distribución debido a esta LE? Los códigos son: S o dejar en blanco.

• CARTOGRAFO

Se escribe la fecha y las iniciales de la persona que marco esta LE en los mapas y transcribió la información como LAT/LONG. Formato: DD/MM/AAAA.

• CC

¿Ha recibido control de calidad? Los códigos son: S/N/?

### • ACTUALIZAR

Indicar la fecha y las iniciales de la persona que computarizo o efectuó la más reciente modificación a esta LE; se debe cambiar este campo hasta por cambios triviales. Formato: DD/MM/AAAA.

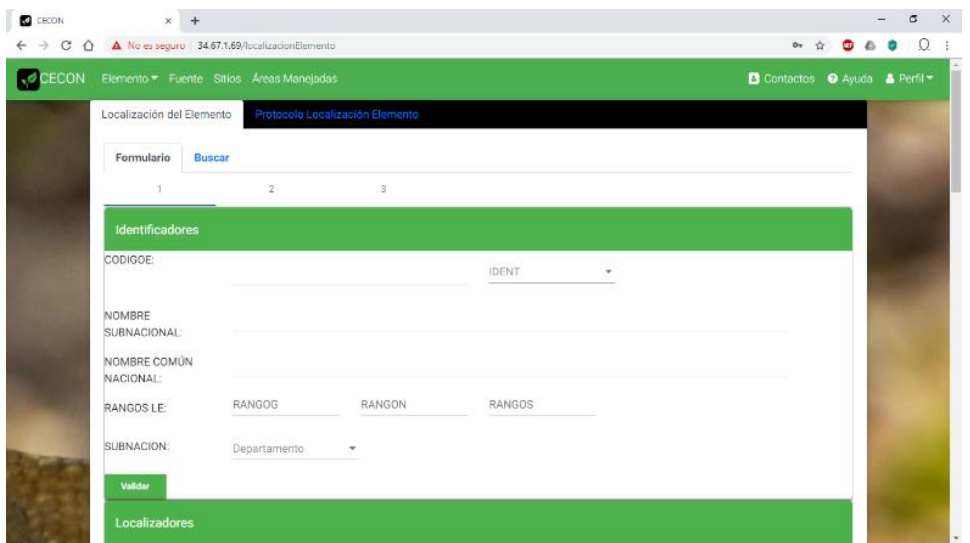

Figura 24. **Formulario de localización del elemento**

Fuente: elaboración propia.

### **2.18.3. Buscar localización del elemento**

Permite buscar la localización de uno o varios elementos según los siguientes criterios:

- Código localización del elemento
- Nombre nacional
- Nombre común nacional
- Clase
- **Departamento**
- **Municipio**

También, existe la opción de buscar todo registro de localización bajo un criterio propio. La información obtenida mediante la búsqueda se puede filtrar aún más ingresando en el campo filtrar una palabra y se mostrarán los registros que cumplan con el criterio.

| <b>CO</b> CECON |                         | $\checkmark$                                                                                                   |       |                  |                                      |                                                                        |    |   | $\times$                         |
|-----------------|-------------------------|----------------------------------------------------------------------------------------------------|-------|------------------|--------------------------------------|------------------------------------------------------------------------|----|---|----------------------------------|
|                 |                         | $\leftarrow$ $\rightarrow$ $\mathbb{C}$ $\hat{\Omega}$ $\oplus$ No es seguro   34.67.1.69/localizacionElemento |       |                  |                                      |                                                                        | ÷. | ര | $\ddot{\phantom{a}}$<br>$\Omega$ |
|                 |                         |                                                                                                    |       |                  |                                      |                                                                        |    |   |                                  |
|                 |                         | CÓDIGO LOCALIZACIÓN DEL ELEMENTO                                                                               |       |                  | Departamento<br>Municipio<br>٠       |                                                                        |    |   |                                  |
|                 |                         | NOMBRE NACIONAL                                                                                                |       |                  | NOMBRE COMÚN NACIONAL                |                                                                        |    |   |                                  |
|                 | CLASE                   |                                                                                                    |       |                  |                                      |                                                                        |    |   |                                  |
|                 |                         | BUSCAR TODOS<br><b>BUSCAR</b>                                                                                  |       |                  |                                      |                                                                        |    |   |                                  |
|                 | Filtrar                 |                                                                                                    |       |                  |                                      |                                                                        |    |   |                                  |
|                 | No.                     | CODIGOE                                                                                                    | DEPTO | <b>MUNICIPIO</b> | NOMBREN                              | <b>CLASE</b>                                                           |    |   |                                  |
|                 |                         | PDACA00010*001*GT                                                                                              |       |                  | Dicliptera debilis Leonard           | Planta                                                                 |    |   |                                  |
|                 | $\overline{\mathbf{r}}$ | PDACA00020*001*GT                                                                                              |       |                  | Dicliptera guitata Standi, & Leonard | Planta                                                                 |    |   |                                  |
|                 | 3                       | PDACA00030*001*GT                                                                                              |       |                  | Dictiotera inutilis Leonard          | Planta                                                                 |    |   |                                  |
|                 | ×                       | PDACA0003010021GT                                                                                              |       |                  | Dicliptera inutilis Leonard          | Planta                                                                 |    |   |                                  |
|                 | 5                       | PDACA00040*001*GT                                                                                              |       |                  | Habracanthus azureus D.N. Gibson     | Planta                                                                 |    |   |                                  |
|                 |                         |                                                                                                    |       |                  | hems per page: 5<br>$\;$             | $1 - 5$ of 4872<br>$\vert \langle \quad \langle \quad \rangle \rangle$ | >1 |   |                                  |

Figura 25. **Buscar localización del elemento**

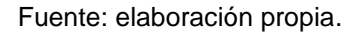

### **2.19. Componente áreas de manejo**

Un área de manejo (AM) es un área a la cual, por sus características, su propiedad y su manejo, puede ofrecer algún grado de protección a rasgos naturales que aparecen dentro de sus límites.

# **2.19.1. Instrucciones para llenar el formulario de área de manejo**

La forma y el método de recolección de datos fue tomada del manual del BCD-CDC.

• CODIGOAM

Código de área de manejo. Se deben asignar los códigos de la siguiente manera: país, tipo de agencia, agencia, tipo de AM, primeras 4 letras del nombre de la AM y quiebra empate. Ejemplo: GTESPPNLACH1 = Parque Nacional Laguna Lachuá, Alta Verapaz.

Códigos para tipo de agencia:

- $\circ$  E = estatal
- $\circ$  L = local (departamento o municipio)
- $\circ$  P = privada
- $O = \text{otro}$

Ejemplos de códigos para agencia:

- o SP = Servicio de Parques Nacionales
- o DF = Dirección General Forestal
- o AI = Comisión Nacional de Asuntos Indígenas
- o PA = Dirección General de Recursos Pesqueros y Acuacultura
- o HB= Programa de Hombre y la Biosfera
- o USAC = Universidad de San Carlos de Guatemala
- o CC = Centro Científico Tropical
- o CA = Centro Agronómico Tropical de Investigación y Enseñanza
- o ET = Organización de Estudios Tropicales

Ejemplos de códigos para tipo de AM:

- $\circ$  PN = parque nacional
- $\circ$  RF = reserva forestal
- $\circ$  MM = monumento nacional
- $\circ$  RB = reserva de la biosfera
- $\circ$  VS = refugio de vida silvestre
- $\circ$  RI = reserva indígena

### • NOMBREAM

Nombre del área de manejo. Los nombres de las AM deben de ser prestablecidos para que su uso sea uniforme y sea posible el manejo de datos.

### • AMMAYOR

Área de manejo mayor. Se escribe el código de la AM que contiene todo o una parte de esta AM. Por ejemplo, un parque dentro de una reserva de la biosfera. Si esta AM no tiene una AM que la contiene, se usa el CODIGOAM en este campo.

# • CODDUENO

Código de dueño. Se escribe el código del dueño aplicando las reglas 1, 2, 3 del CODIGOAM. La agencia responsable de manejar el área no siempre resulta ser el dueño.

**CODSITIO** 

Código del sitio.

• NOMMAPA

Se escribe el nombre del mapa central. Esto resulta de utilidad para dirigir la búsqueda de información.

• LAT

Latitud de la región central de la AM.

• LONG

Longitud de la región central de la AM.

• DEP

Departamento u otra división política.

# • DESCRIP

Debe darse una descripción del lugar lo cual resulta de gran valor para los lugares pocos conocidos.

## • AREATOT

Área total de la AM. Debe indicarse en hectáreas.

• AREAJURIS

Área en esta jurisdicción. Debe indicarse en hectáreas.

• MULTIJURIS

Multijurisdicción. Los códigos son:

- o S = sí, la AM está en más de una jurisdicción.
- o N = no, la AM está en solamente una jurisdicción.

# **LIMITES**

¿Los límites están marcados en los mapas topográficos? Los códigos son: S/N.

### • CONTINUA

¿Es la AM continua o las áreas que las componen están separadas físicamente? Los códigos son: S/N.

# • INVOLTNC

Involucración de El Conservatorio Natural. ¿Ha hecho El Conservatorio Natural un proyecto en esta AM? Los códigos son: S/N.

# • COMENTARIO

Se incluye aquí cualquier otra información importante que no puede ser incorporada en ninguna de las categorías anteriores.

# **FECHAESTA**

Se escribe la fecha de la publicación oficial en que se declare la zona como AM. Formato: AAA/MM/DD.

### • PROTASIGN

Esto es un factor importante en la toma de decisiones sobre las estrategias a seguir para la protección de los elementos naturales. Hay tres conceptos de protección que se codifican de la siguiente forma:

 $\circ$  1 = protegido. Incluye áreas designadas por ley que son bien difíciles de cambiar. Incluye localidades que la legislatura, el dueño

o institución que las administra han designado, clasificado, registrado o reconocido como área natural bajo un programa establecido.

- o 2 = semiprotegido. El área está protegida en cierto grado, pero la protección no está dirigida a los elementos raros. Se permite la manipulación de hábitat para especies de caza, manejo de la vegetación, entre otros.
- o 3 = sin protección. La LE se encuentra en un lugar que no está protegido. Algún ejemplo incluye terrenos de bosques nacionales que no han sido designados específicamente tierra de dominio público y cualquier otra área manejada que no llene la definición de protegido o preservado.
- o ? = desconocido. Implica desconocimiento de la situación de le área debido a la falta de información sobre la misma.
- ADMINIST

Se escribe el nombre del administrador.

**INST** 

Se escribe el nombre de la institución de manejo.

• DIRECCIÓN1
Primera línea de la dirección del administrador.

• DIRECCIÓN2

Segunda línea de la dirección del administrador.

• DIRECCIÓN3

Tercera línea de la dirección del administrador.

• TELEFONO

Número de teléfono del administrador.

• ACCESOPUB

Acceso al público. Los códigos son:

- $\circ$  A = abierto
- $\circ$  R = acceso restringido
- $\circ$   $C =$  cerrado
- COMMANEJO

Comentarios de manejo. Se escribe como localizar el plan de manejo si no está en los archivos del CDC y las particularidades importantes del mismo. Por ejemplo: "Este lugar se maneja para especies de caza acuática solamente".

### • ACTUALIZAR

Se indica la fecha y las iniciales en que se computarizo o efectuó la más reciente modificación a este resumen. Formato: DD/MM/AAAA.

• Galería de fotos

Se pueden agregar imágenes del área en cuestión.

## Figura 26. **Formulario de áreas manejadas**

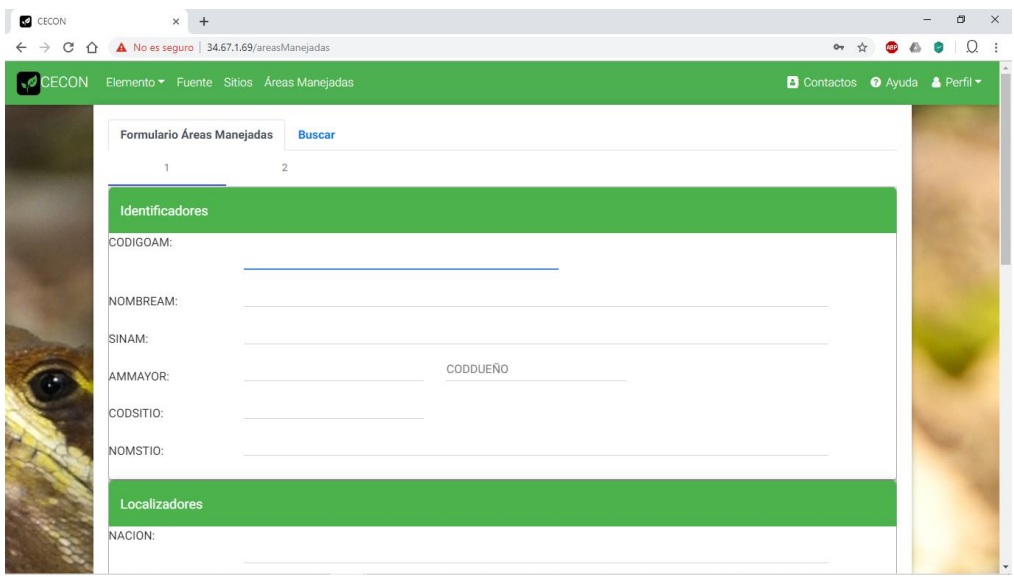

Fuente: elaboración propia.

## **2.19.2. Buscar las áreas manejadas**

Permite buscar las áreas manejadas según los siguientes criterios:

- Código área manejada
- Nombre área manejada
- Sinónimo área manejada
- Código del sitio
- Nombre del sitio
- Nación
- **Departamento**
- Subdivisión

También, existe la opción de buscar todo registro bajo un criterio propio. La información obtenida mediante la búsqueda se puede filtrar aún más ingresando en el campo filtrar una palabra y se mostraran los registros que cumplan con el criterio.

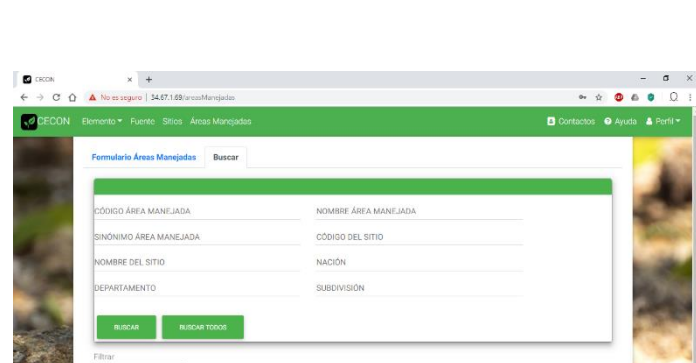

Figura 27. **Buscar áreas manejadas**

Fuente: elaboración propia.

### **2.20. Componente sitio**

El registro básico del sitio contiene información que identifica, en forma individual, sitios con significado ecológico; describe su ubicación, su diseño y resume aspectos importantes sobre la propiedad, la protección y sobre aspectos de manejo.

En términos generales, los registros de sitios se crean con el propósito de identificar y caracterizar terrenos que deben ser protegidos. Estas áreas conocidas como 'sitios para conservación' son fundamentalmente de naturaleza conceptual.

## **2.20.1. Instrucciones para llenar formulario de registro básico del sitio**

La forma de recolectar los datos fue tomada del manual BCD-CDC.

• CODSITIO

El código del sitio se indica la identificación individual del sitio. Los códigos de sitios se determinan con base en la siguiente estructura de 12 caracteres como mínimo, puede variar según el nombre del sitio:

- o Nación 2 dígitos
- o Subnación 2 dígitos
- o Tipo de sito 2 dígitos
- o Primeras 4 letras del nombre del sitio 4 dígitos
- o Rompe empates 2 dígitos

Los sitios pueden clasificarse en uno de los siguientes tres tipos:

- o SS = sitio estándar (generalmente < 3 200,00 acres)
- $\circ$  MC = macrositio (generalmente 3 200,00 64 000,00 acres)
- $\circ$  MG = megasitio (generalmente > 64 000,00 acres)

Ejemplo: GTPTSSTIKA01: TIKAL

• NOMSITIO

El nombre del sitio se escribe el nombre completo oficial e individual del Sitio. En general, los nombres se asignan, solamente, después que el trabajo de diseño de una reserva formal ha sido terminado.

• CODMACSITIO (código del macrositio)

Si se crea un registro para un sitio estándar, ubicado dentro de un macrositio, se ingresa el código del macrositio. De otro modo, se deja este campo en blanco. Los CODMACSITIO se determinan con base en la misma estructura para para los CODSITIO, excepto porque el tipo de sitio siempre será MC (para indicar MaCrositio), el país, subnación, tipo de sitio, primeras 4 letras del NOMMACSITIO y un rompe empates.

• NACIÓN

Para indicar el país donde se encuentra localizado el sitio correspondiente a este registro.

### **SUBNACIÓN**

Se anota la subnación en donde se ubica el sitio, al cual se refiere este registro. Si el sitio cruza límites subnacionales, debe crearse un registro de sitio para cada porción del sitio, ubicada en una subnación diferente.

• SITERESP (responsable del sitio)

Se ingresa la subnación responsable de la selección y manejo del sitio; si esta es diferente de la subnación donde este se ubica.

• CODSUBDIV (código de la subdivisión)

Se indica el código de cada una de las subdivisiones en donde se ubica el sitio. Los CODSUBDIV se determinan con base en la siguiente estructura de caracteres. La abreviatura de la SUBNACION son las primeras 4 letras del NOMSUBDIV.

• NOMSUBDIV (nombre de la subdivisión)

Es un campo simbólico que muestra los nombres de las subdivisiones que fueron codificadas en el campo CODSUBDIV.

• NOMMAPA (nombre del mapa)

Se indica el nombre de las hojas cartográficas en las cuales se ubica este sitio.

• CODMAPA (código del mapa)

Se ingresa un código individual de identificación para cada hoja topográfica en donde se ubica el sitio.

• LAT (latitud)

Se ingresa la latitud del centro del sitio.

• LONG (longitud)

Se ingresa la longitud del centro del sitio.

• DIRECCION

Se ingresa la dirección exacta al sitio.

• DESCRITO (descripción del sitio)

Se escribe una descripción visual, general, del sitio.

• MAPASITIO

Se especifica si un mapa de diseño del sitio, que incluye todos o algunos de los componentes requeridos, ha sido terminado. Se selecciona la opción adecuada:

- $\circ$  S = sí, se ha terminado un mapa del sitio que incluye todos los componentes requeridos.
- $\circ$  P = un mapa parcial ha sido terminado.
- $\circ$  N = no existe (no se conoce) un mapa del sitio.
- FECHAMAPA (fecha del mapa)

Se indica la fecha cuando se terminó el mapa del sitio. Formato: DD/MM/AAAA.

• DIBUJANTE

Se escribe el nombre de la persona, quien diseño el sitio y determino sus límites.

• JUSTLIMITE (justificación de los límites)

Se explica los argumentos biológicos utilizados para determinar la ubicación de los límites primarios y secundarios del sitio.

• AREAPRISEC (área primaria y secundaria)

Se indica la extensión total estimada del sitio. El AREAPRISEC del registro básico del sitio será igual a la sumatoria de los AREA.PRICEC de todos los registros básicos de lotes, asociados al sitio. Un sitio se define con base en sus límites ecológicos e incluye, solamente, áreas con significado ecológico. Los

'terrenos negociables' por definición, no tienen significado ecológico y, por lo tanto, nunca se encuentran dentro de los límites de un sitio.

• AREAPRI (área primaria)

Se indica la extensión total estimada del terreno que se encuentra dentro de los limites ecológicos primarios del sitio. La sumatoria de los campos AREA.PRI, de todos los registros de lotes asociado a un sitio deberá ser igual a: AREAPRI del registro del sitio.

• AREATOTAL

Terreno negociable asociado al sitio. Se indica la extensión total de los 'terrenos negociables' (áreas sin interés ecológico), asociados a este sitio. 'Terrenos negociables' pueden estar asociados a un sitio cuando los lotes legales que conforman el sitio se extienden más allá de los límites de este.

• COMSITIO (comentario del sitio)

Se ingresan comentarios generales del sitio.

• RANGOANT

Se indica el rango ecológico general asignado al sitio, se puede seleccionar la opción adecuada según sea el caso:

o 1 = elemento o ecosistema raro: un elemento G1 o G2 está presente.

- $\circ$  2 = rasgo natural sobresaliente o terrenos no perturbados: un elemento G3, S1 o S2, o una localización del elemento con rango A o B está presente.
- $\circ$  5 = cualquier sitio que no se ajusta a los criterios para una jerarquización.

Los rangos 3 y 4 han sido omitidos de los criterios de RANGO.ANT listados arriba, ya que pierden su sentido en el contexto de sitios.

• COMRANGO (comentario sobre el rango anterior)

Se escribe un comentario que justifique la jerarquía ecológica del sitio que se indicó en el campo RANGO.ANT (por ejemplo: protege el sitio de un pez G1).

• IMPDIVBIOL (importancia para la diversidad biológica)

Se debe seleccionar la opción adecuada, según la lista que se muestra abajo, que describa el rango de la importancia de este sitio, en términos de su diversidad biológica:

o E1 – significado sobresaliente. Generalmente del tipo de 'lo último de lo menos', tal como: la única localización conocida de un elemento, las mejores localizaciones (rango A) de elementos G1, o una concentración sobresaliente de localizaciones (con una jerarquía alta) de elementos G1 o G2. El sitio debe ser viable y defendible para los elementos y valores que contiene.

- o E2 significado alto. Con frecuencia, del tipo de 'lo mejor de lo que queda', tal como: las mejores localizaciones de elementos G1, las localizaciones más sobresalientes de comunidades o elementos G2 o G3; o bien, concentraciones de las mejores localizaciones de elementos S1 (G4 o G5).
- o E3 significado moderado; tal como: localizaciones con una jerarquía no menor que C de elementos G2 o G3; localizaciones jerarquizadas como A de elementos S1 (G4 o G5); localizaciones jerarquizadas como B de cualquier comunidad, o concentraciones de las mejores localizaciones de elementos S2 (G4 o G5).
- o E4 significado modesto; tal como: localizaciones de elementos con jerarquía no menor que C de elementos S1 o S2 (G4 o G5); o bien, las mejores localizaciones o concentraciones de elementos S3 (G4 o G5).
- o E5 no presenta un significado conocido, para la biodiversidad.
- COMDIVBIOL (comentario sobre la diversidad biológica)

Se escribe un comentario que justifique la jerarquía sobre significado para la diversidad biológica, asignado al sitio, en el campo IMPDIVBIOL.

• IMPNODIVBIOL (importancia no relacionada con la biodiversidad)

Se eligen dentro de los siguientes criterios:

- $\circ$  V1 valores sobresalientes en términos de la salud del ecosistema, la recreación, la estética, la planeación racional de la comunidad, etc. Tales valores son reconocidos en forma general y existe un gran interés por la protección del sitio.
- $\circ$  V2 valores altos.
- o V3 valores moderados.
- o V4 sin otros valores importantes discernibles o conocidos.
- o V5 otros valores demostrablemente ausentes o valores negativos existentes y otros valores del sitio son incompatibles con la conservación biológica del terreno.
- COMNODIVBIOL (comentario no relacionado con la biodiversidad)

Se escribe comentarios que justifiquen el significado, no relacionado con la diversidad biológica, que se asignó al sitio; en el campo IMPNODIVBIOL.

#### • URGENCIA

Se indica el código apropiado, según la lista que se muestra abajo, con la jerarquía que mejor describe la urgencia de protección del sitio. Las jerarquías de URGENCIAS no deben ser confundidas con otras jerarquías dadas al sitio (por ejemplo: RANGO.ANT, IMPDIVBIOL) o con necesidades de acciones de manejo. Los rangos de urgencias se relacionan con: las amenazas al sitio o con las oportunidades de protegerlo, sin considerar el significado ecológico del sitio, o su

importancia o no para la biodiversidad; las acciones que se pueden tomar son las siguiente:

- o U1 amenazado inmediatamente por severas fuerzas destructoras o sobresale una oportunidad inmediata de protección (en el término de un año a la fecha del rango). ¡Ahora o nunca!
- o U2 amenaza u oportunidad especial esperada es un plazo de 5 años.
- o U3 amenaza u oportunidad definible, pero no en los próximos 5 años.
- o U4 no se vislumbra amenaza u oportunidad conocidas en el futuro.
- o U5 protección del terreno completa o existen razones adecuadas para no proteger el sitio. ¡No actuar en este sitio!
- COMURGENCIA (comentarios sobre la urgencia)

Se escribe un comentario que justifique la jerarquía de urgencia que se asigna al sitio, según se indica en el campo: urgencia.

• INTENCCONS (intenciones de conservación)

Se resume las intenciones de conservación generales para el sitio. Se describe la estrategia de protección. Comentarios sobre los status actuales deben ingresarse en el campo COMPROT del registro del sitio.

• NUMLOTES (número de lotes)

Se indica el número estimado de lotes legales que componen el sitio. Si el número de lotes es desconocido, se deja este campo en blanco. Se debe llenar el registro de lote para cada uno de los componentes del Sitio.

• COSTESTPROT (costos estimados de protección)

Se indica el costo estimado, para la protección del sitio. Se incluye los costos de diseño de la reserva, de adquisición y de manejo.

• CODDESIG (código de la designación)

Se indica el nombre apropiado para señalar la designación especial gubernamental para el sitio.

**DESIGNACION** 

Nombre completo de la designación especial gubernamental.

• COMPROT (comentario sobre protección)

Se resume el nivel general de la protección actualmente dada al sitio. Se indican los status actuales de protección de cada uno de los lotes componentes.

Son comentarios acerca de las intenciones de conservación generales, para el sitio, y los status propuestos.

• COMUSOTIERRA (comentario sobre el uso de la tierra)

Se describe el uso actual y pasado del terreno, las mejoras y estructuras existentes. Se describe como ha sido utilizado y se utiliza actualmente el terreno y se discute las implicaciones que dichos usos tienen sobre el manejo. También, se describen los efectos sobre el manejo que ejercen las alteraciones hidrológicas.

• COMPELIGRNAT (comentarios sobre peligros naturales)

Se describe los peligros o riesgos naturales potenciales (por ejemplo: riscos, cavernas, cascadas, entre otros) existentes en el sitio. Se indica cualquier manejo preventivo que debería efectuarse.

• COMEXOTICAS (comentario sobre especies exóticas)

Se describe la flora y fauna exótica potencialmente dañina. Se indica su ubicación y abundancia, así como sus efectos sobre la viabilidad de elementos en peligro. Se señala, además, como la administración manejará o controlará las especies exóticas.

• USOTIERRAF (uso de la tierra fértil)

Se describe los usos de la tierra, fuera del sitio (por ejemplo: cultivos, tala de madera, pastoreo, basurero o botadero, entre otros) y como tales usos podrían afectar el sitio, a los elementos dentro de este; o su manejo.

• NECINFORM (necesidades de información)

Se indica, en forma resumida, el tipo de información que se necesita con el fin de manejar adecuadamente el sitio y los elementos que contiene. Se incluye aspectos tales como: necesidades de resúmenes de manejo o administración, información sobre técnicas de investigación o manejo, una historia más detallada acerca del uso de la tierra o monitoreo básico.

• NECMANEJO (necesidades de manejo)

Se resumen las necesidades de manejo esperadas para el sitio y para los elementos dentro de este. Se incluyen aspectos tales como: necesidades de cercados, uso restringido, pastoreo, control de especies exóticas, quemas, entre otros.

• COMAM (comentarios del área de manejo)

Se explica la relación entre el sitio y el área de manejo, si el área ha sido o será establecida para proteger el sitio (por ejemplo: 'el sitio está totalmente dentro del refugio de vida silvestre').

• RBS.OPC (campos opcionales)

Se proveen 5 campos opcionales. Estos campos pueden ser utilizados para acomodar datos textuales, que corresponden a los campos predefinidos en la base de datos.

• Galería de imágenes

Se pueden agregar imágenes del sitio.

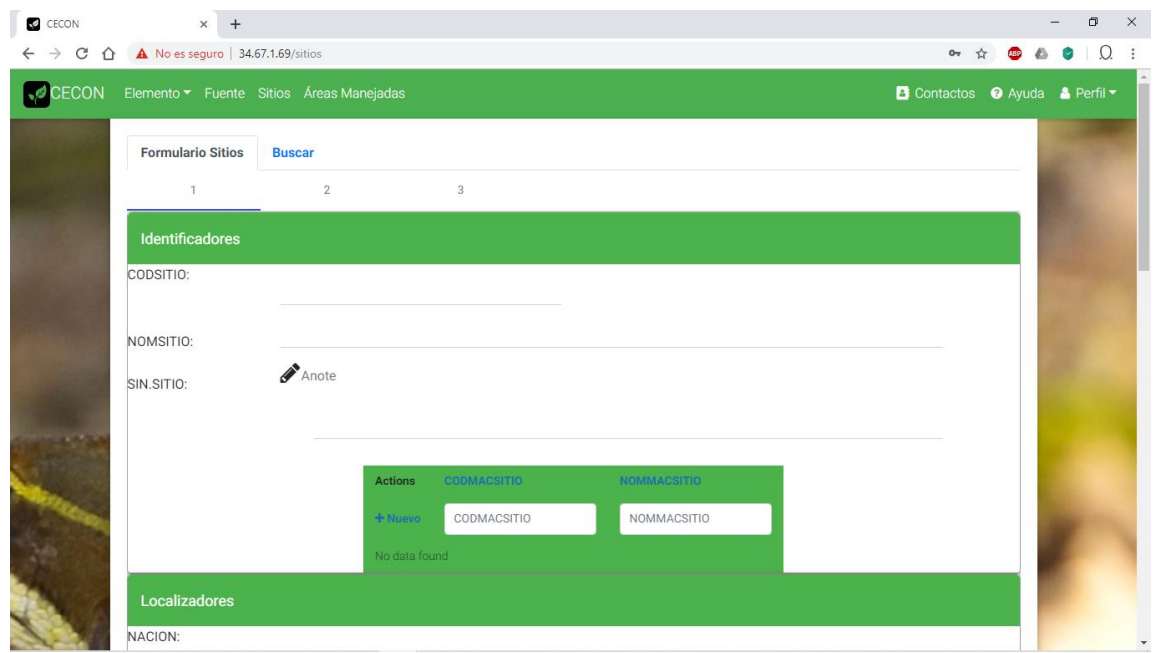

## Figura 28. **Formulario, sitio**

Fuente: elaboración propia.

#### **2.20.2. Buscar sitio**

Las búsquedas de los registros de sitio se pueden hacer mediante los siguientes criterios:

- o Código del sitio
- o Nombre del sitio
- o Sinónimo del sitio
- o Nación
- o Departamento

También, existe la opción de buscar todo registro de sitio bajo un criterio propio. La información obtenida mediante la búsqueda se puede filtrar aún más ingresando en el campo filtrar una palabra y se mostrarán los registros que cumplan con el criterio.

### Figura 29. **Buscar sitio**

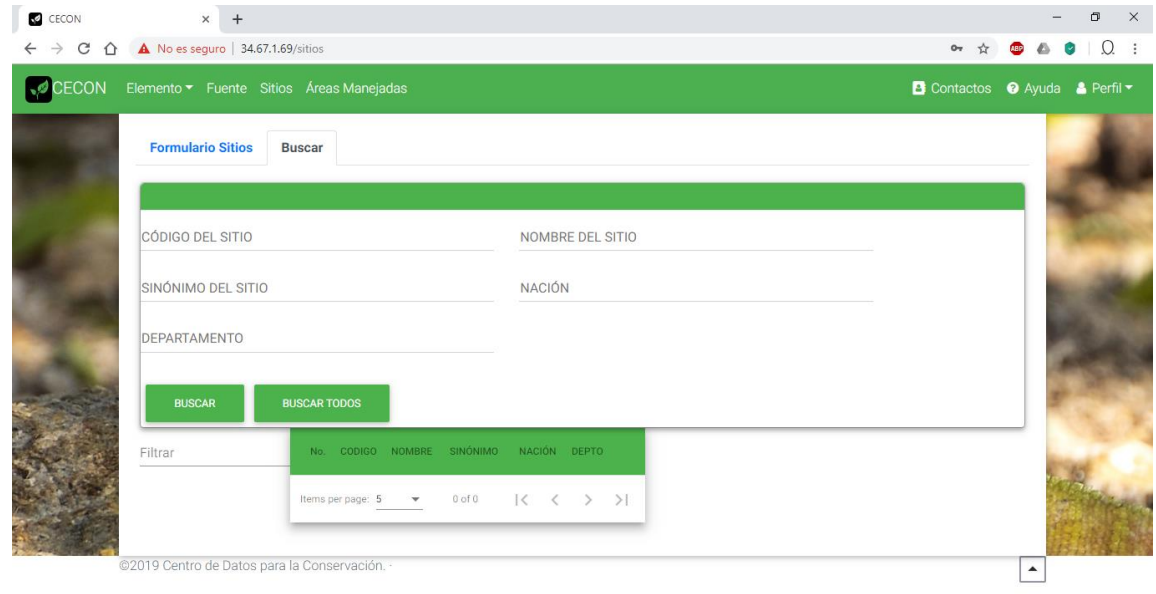

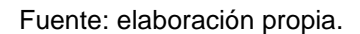

## **2.21. Componente caracterización de plantas nacional**

El registro básico de la caracterización de plantas nacional, contiene información que identifica, en forma individual especímenes; describe su taxonomía, distribución, hábitat, fenología, reproducción y una galería de imágenes como los más destacados.

# **2.21.1. Instrucciones para llenar el formulario de caracterización de plantas nacional**

Reúne la información más importante de las plantas, útil para su estudio científico. Esta información está contenida bajo los siguientes criterios:

- Identificadores
- Taxonomía
- **Status**
- **Inventario**
- **Distribución**
- Hábitat
- **Ecología**
- **Fenología**
- **Reproducción**
- Campos opcionales
- Mantenimiento del registro
- Galería de imágenes

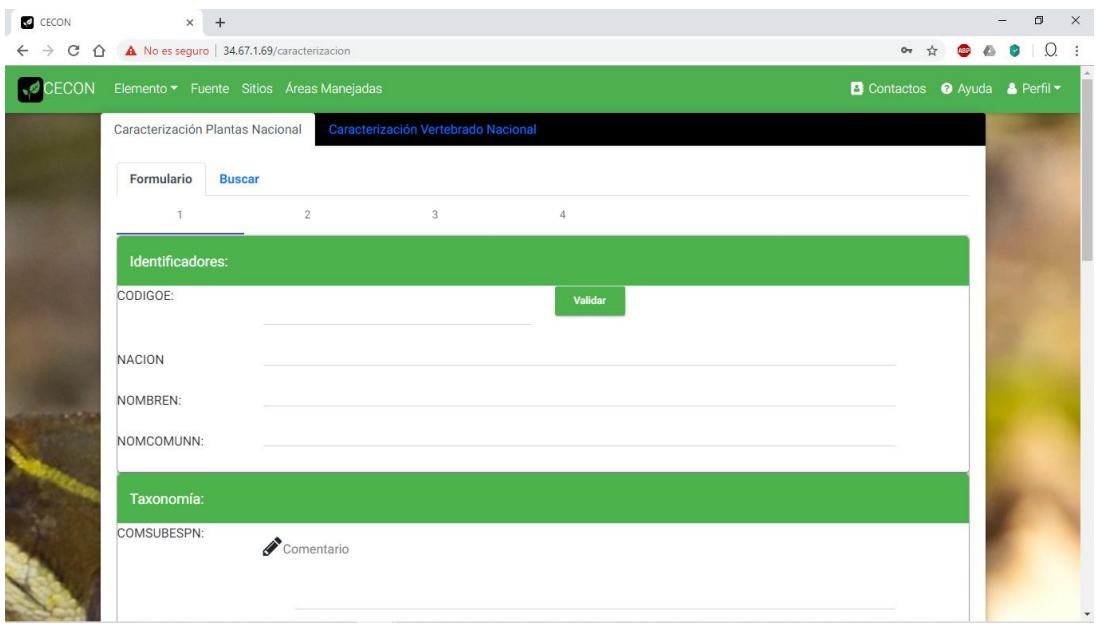

## Figura 30. **Formulario caracterización plantas nacional**

Fuente: elaboración propia.

## **2.21.2. Buscar caracterización plantas nacional**

Las búsquedas de los registros se pueden hacer mediante los siguientes criterios:

- Código del elemento
- Nombre del nacional
- Clase
- Nombre común

También, existe la opción de buscar todo registro sin ningún criterio. La información obtenida mediante la búsqueda se puede filtrar aun ingresando en el campo filtrar una palabra y se mostrarán los registros que cumplan con el criterio.

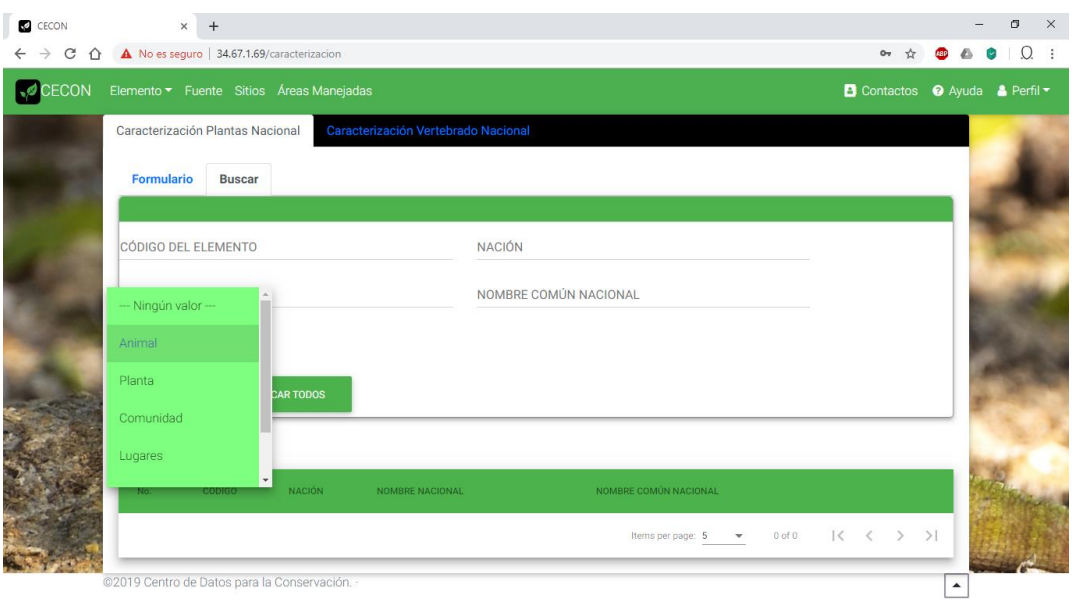

Figura 31. **Buscar caracterización de plantas nacionales**

Fuente: elaboración propia.

## **2.22. Componente caracterización de vertebrados nacional**

El registro básico de la caracterización de vertebrado nacional es similar al de caracterización de plantas nacional con pequeños cambios, pero manteniendo la misma estructura.

# **2.22.1. Instrucciones para llenar el formulario de caracterización vertebrados nacional**

Reúne la información más importante de los vertebrados, útil para su estudio científico. Esta información está contenida bajo los siguientes criterios:

- Identificadores
- Taxonomía
- Status
- Distribución
- Migración
- Hábitat
- Hábitos alimenticios
- Ecología
- Fenología y estacionalidad
- Reproducción
- Manejo
- Atributos misceláneos
- Campos opcionales
- Referencias
- Mantenimiento del registro
- Galería de imágenes

## Figura 32. **Caracterización, vertebrado nacional**

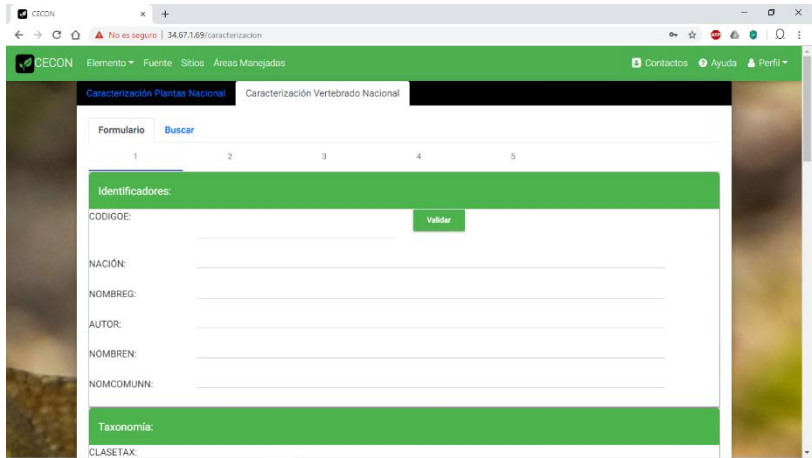

Fuente: elaboración propia.

### **2.22.2. Buscar caracterización del vertebrado nacional**

Permite buscar listas de vertebrados que cumplan con los siguientes criterios:

- Código del elemento
- Nación
- Nombre global
- Autor
- Clase
- Nombre común nacional

### Figura 33. **Buscar vertebrado nacional**

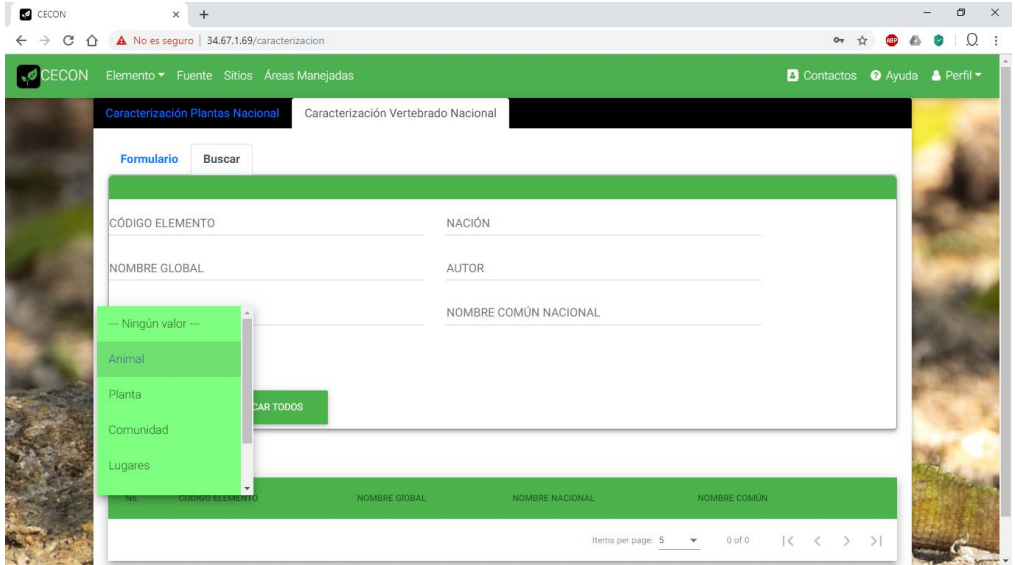

Fuente: elaboración propia.

### **2.23. Componente contactos**

El registro de los contactos contiene la información de aquellas personas que tienen o poseen información para dar seguimiento a la protección del medio ambiente, también para recolectar información de los derechos de autor de los resúmenes de fuente en los cuales se guardan tesis, investigaciones, fotografías, trabajos de campo, entre otros, registrados en el sistema.

### **2.23.1. Instrucciones para llenar el formulario de contactos**

Se registra información de personas con respecto a intereses del centro de datos. El registro se hace bajo los siguientes términos:

- Identificadores
- **Localizadores**
- Tipos de contactos
- Actividades con el contacto
- **Descripción**
- Documentación y mantenimiento

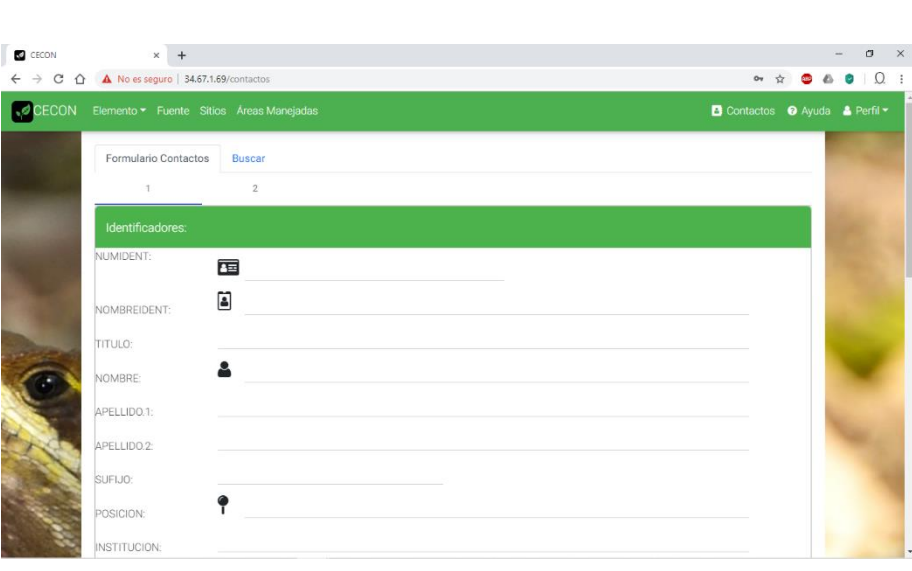

Figura 34. **Formulario, contactos**

Fuente: elaboración propia.

### **2.23.2. Buscar contacto**

Las búsquedas de los registros se pueden hacer mediante los siguientes criterios:

- Número de identificación
- Nombre
- Apellido
- Email

También existe la opción de buscar todo registro de contacto bajo un criterio propio. La información obtenida mediante la búsqueda se puede filtrar aún más ingresando en el campo filtrar una palabra y se mostrarán los registros que cumplan con el criterio.

# Figura 35. **Buscar contacto**

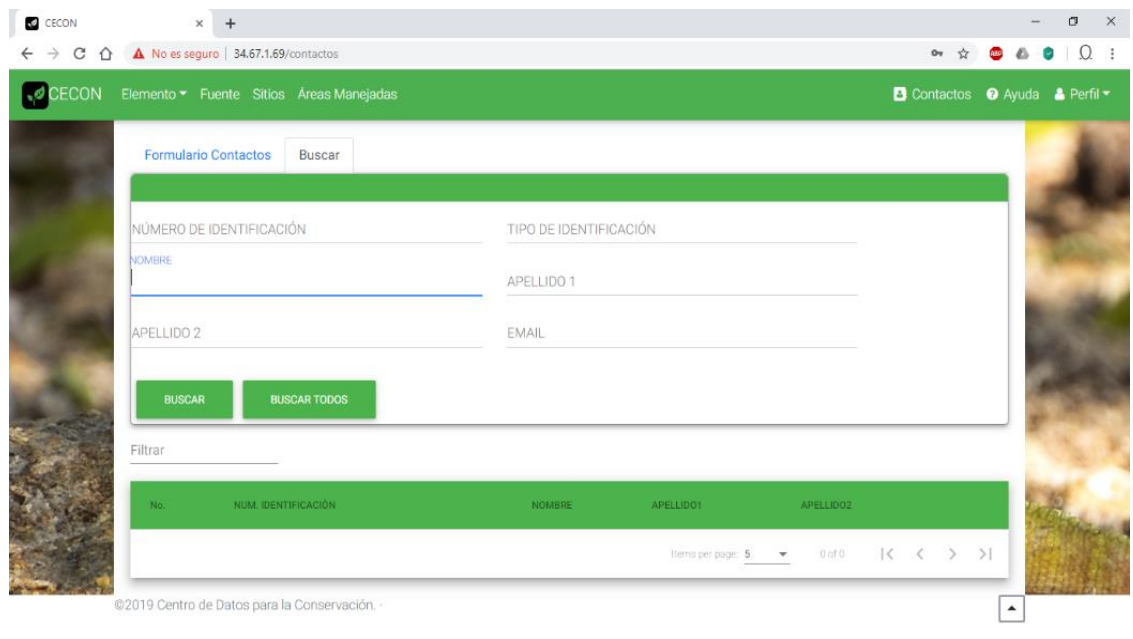

Fuente: elaboración propia.

# **3. FASE DE ENSEÑANZA Y APRENDIZAJE**

Se expuso la aplicación con las personas interesadas y se explicó paso a paso cómo utilizar la aplicación.

### **3.1. Capacitación propuesta**

La capacitación se dio mediante se desplegaba la aplicación y se resolvieron dudas con respecto a los requerimientos.

### **3.2. Material elaborado**

• Manual de usuario

Para las personas que van utilizar la aplicación web.

• Manual técnico

Para las personas que van darle soporte a las aplicaciones web y los servicios.

## **CONCLUSIONES**

- 1. La aplicación desarrollada permite el ingreso de datos biológicos de una manera moderna, fácil captura y recolección de datos y provee una interfaz sencilla y fácil de usar.
- 2. La aplicación desarrollada incluye los módulos con estándares y métodos en la colecta de datos en avance con la tecnología utilizada.
- 3. El procedimiento de patrimonio natural puestos en formularios accesibles de acuerdo al código propuesto permite que la información ingresada sea confiable para este sistema operativo de datos biológicos.
- 4. La capacitación del personal del Centro de Estudios Conservacionistas para el manejo correcto del sistema de datos biológico permitirá que la Universidad de San Carlos de Guatemala y las Instituciones gubernamentales y no gubernamentales ambientales accedan a información primaria y secundaria de los elementos biológicos del país.
- 5. El sistema propuesto es un sistema de manejo de información para el monitoreo y conservación de la biodiversidad con una metodología establecida. Realiza procedimientos estándares para la colecta, organización, e información de la biodiversidad; une los esfuerzos de individuos e instituciones para conocer y conservar con eficacia la biodiversidad.
- 6. La metodología de patrimonio natural en el formato amigable del sistema de datos biológico proporciona un conjunto de procedimientos para la identificación, correlación de especies y ecosistemas frágiles; relaciona la información con la conservación e identifica y propone prioridades de conservación.
- 7. Este sistema de datos biológicos para la conservación de flora, fauna ecosistemas y reservas naturales está compuesto de una base de datos; se utilizaron programas informáticos ampliamente utilizados y reconocidos por la industria de las tecnologías de la información debido a sus capacidades tecnológicas como: Angular 7.3.9, HTML y CSS con mdboostrap para el aspecto visual y el Sistema Administrador de Bases de Datos MariaDB. Para la parte de los servicios RESTful se utilizó jersey versión 1.9 y para el manejador de paquetes MAVEN.

## **RECOMENDACIONES**

- 1. Visualizar las fuentes a manera de biblioteca.
- 2. Integrar las observaciones de campo.
- 3. Agregar las funcionalidades restantes que no entraron dentro de la planificación.
- 4. Completar los formularios de sitios y áreas; actualmente, solo se tienen las plantillas, el registro y su edición.

## **BIBLIOGRAFÍA**

- 1. Angular. *One framework. Mobile & desktop*. [en línea. <https://angular.io/>. [Consulta: 30 de julio de 2020].
- 2. Bootstrap. *Build fast, responsive sites with Bootstrap*. [en línea]. <https://getbootstrap.com/>. [Consulta: 30 de julio de 2020].
- 3. Material. *Angular Material.* [en línea]. <https://material.angular.io/>. [Consulta:30 de julio de 2020.].
- 4. Material Design for Bootstrap. *MDBoostrap Angular*. [en línea]. <https://mdbootstrap.com/>. [Consulta: 30 de julio de 2020].
- 5. Maven. *Apache Maven project.* [en línea]. <https://maven.apache.org/>. [Consulta: 30 de julio de 2020].
- 6. MCFADDEN, Fred. R. HOFFER, Jeffrey. A. *Modern database management.* U.S.A.: The Benjamin/Cummings Publishing Company, 1991. 597 p.
- 7. RODRÍGUEZ, Gerardo; ESCALANTE, Tania.et. al. *Manejo e importancia de las bases de datos en colecciones biológicas.* México, DF.: C. Lorenzo, E. Espinoza-Medinilla, M.Briones y F. A. Cervantes, 2006. 150 p.
- 8. SOBERÓN, Jorge; KOLEFF, Patricia. *The mexican experience in the collection, organization and management of biodiversity data and information.* Netherlands: Framework for National Environmental Information Systems. International Federation for Information an Documentation, 1998. 158 p.
- 9. The Nature Conservancy. *Manual del BCD.* U.S.A.: Arlington Editorial Press,1991. 225 p.
## **APÉNDICE**

Diagrama entidad relación del sistema de datos biológicos para la conservación de flora, fauna, ecosistemas y reservas naturales.

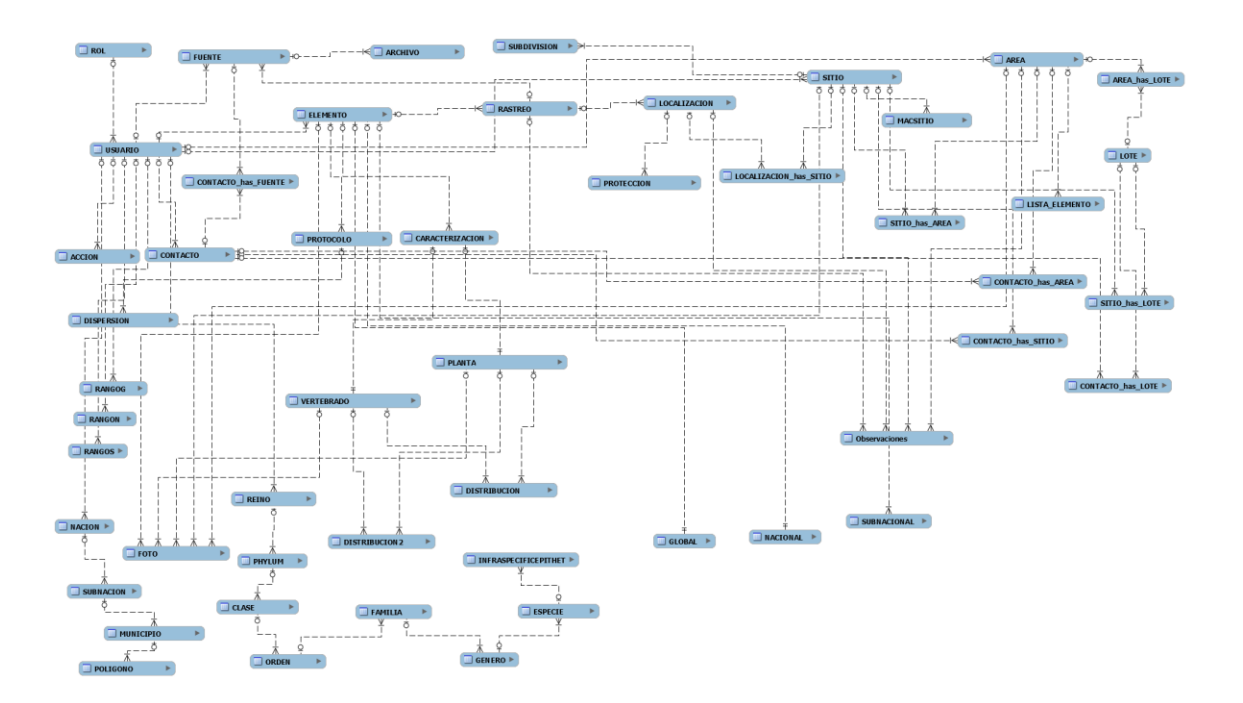

Apéndice 1. **Diagrama entidad relación**

Fuente: elaboración propia.

## **ANEXO**

Las siguientes herramientas son las que constituyen los pilares que permitieron la creación del proyecto desde la base de datos hasta la creación de la página web:

- Maven
- Angular CLI

## Anexo 1. **Estructura del proyecto de la aplicación web**

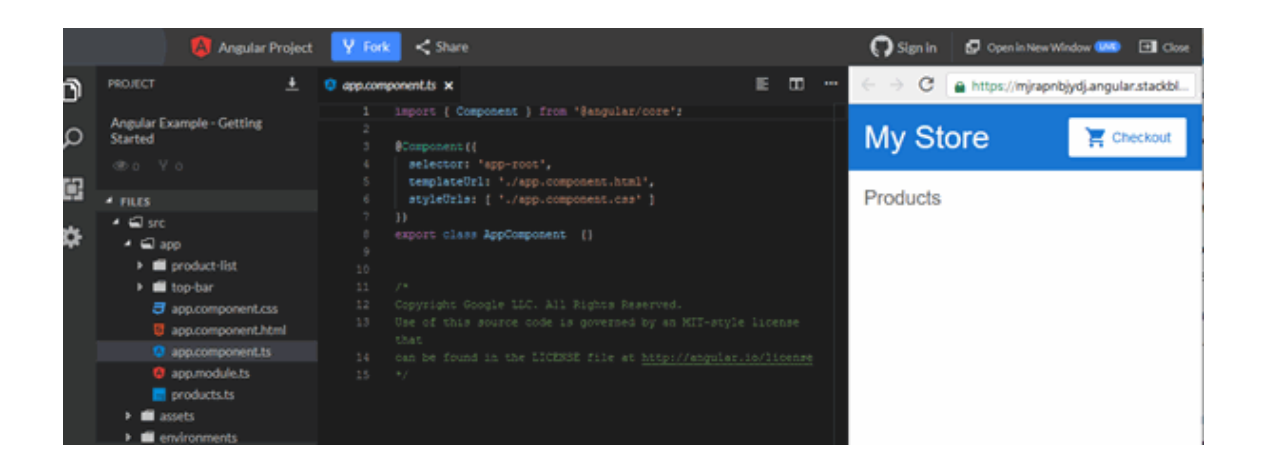

Fuente: MISKO, Hevery. *Getting started with a basic* Angular app. https://angular.io/start. Consulta: 30 de julio de 2020.